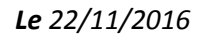

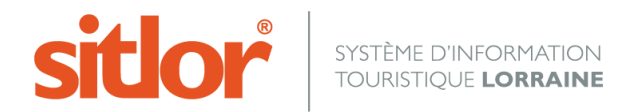

## **SITLOR WEB**

**-**

# **Tutoriel d'utilisation des flux XML et webservices**

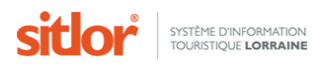

## **MANUEL D'UTILISATION DES FLUX XML** ET DU MULTICRITERE

Dernière mise à jour: 02/11/2016

#### **Sommaire**

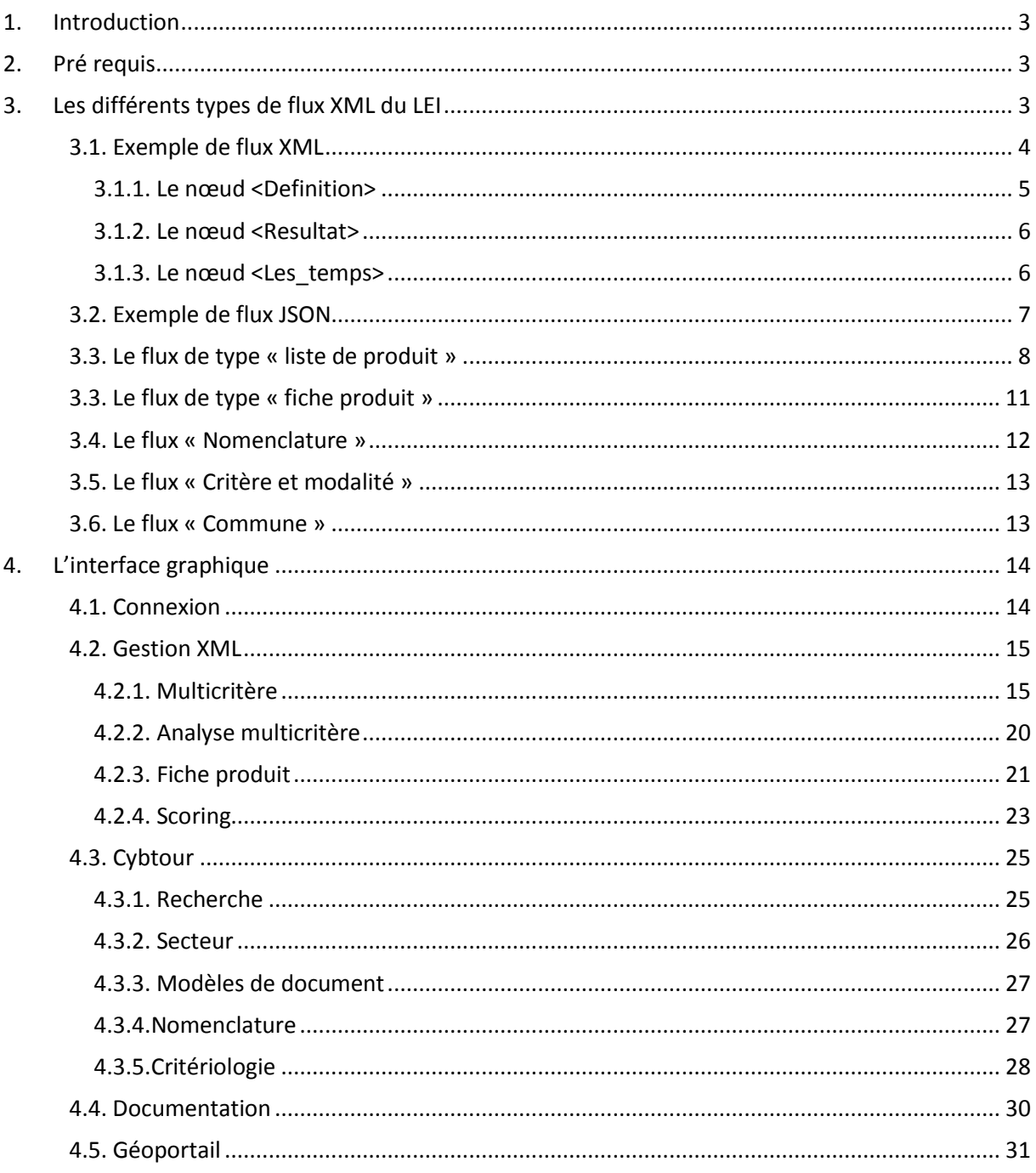

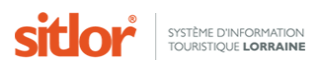

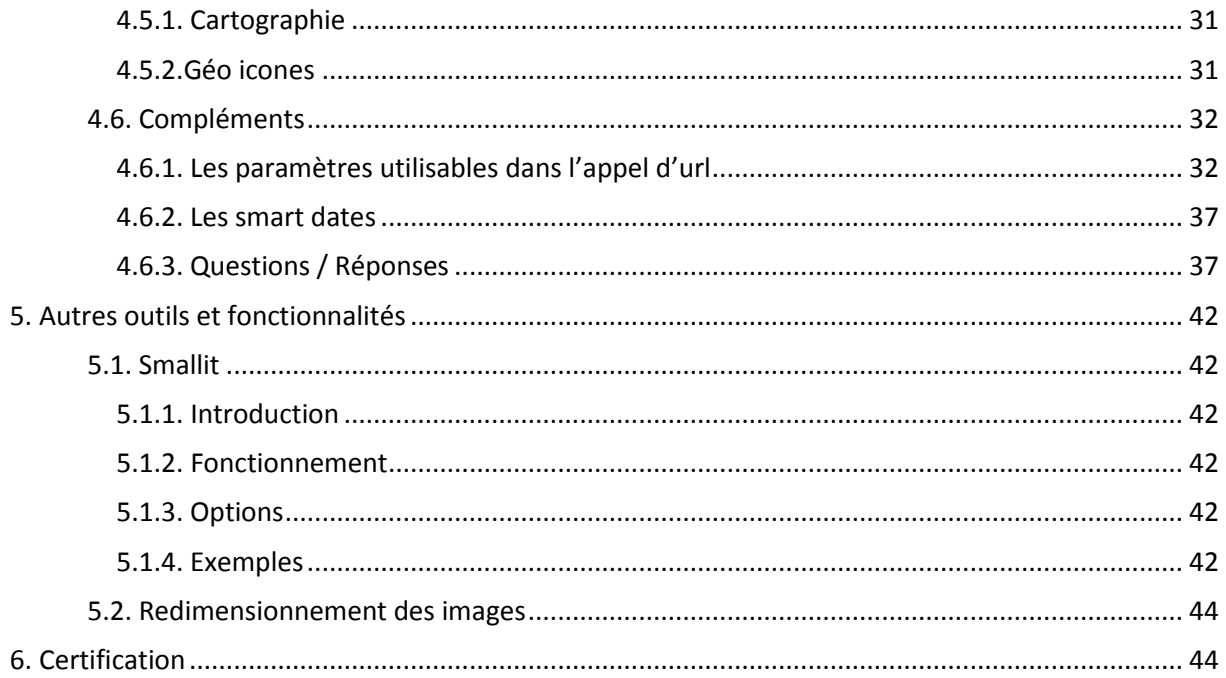

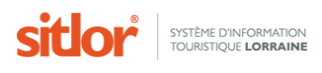

## <span id="page-3-0"></span>**1. Introduction**

Le **SITLOR** (appelé aussi **LEI** ci-après) est alimenté quotidiennement par les partenaires du réseau. L'ensemble des données est accessible en temps réel via des flux XML afin de permettre l'exploitation de l'information (front-office, sites web, cartographie…)

La documentation suivante va détailler les différentes procédures d'accès à l'information.

Le principe de fonctionnement est le suivant :

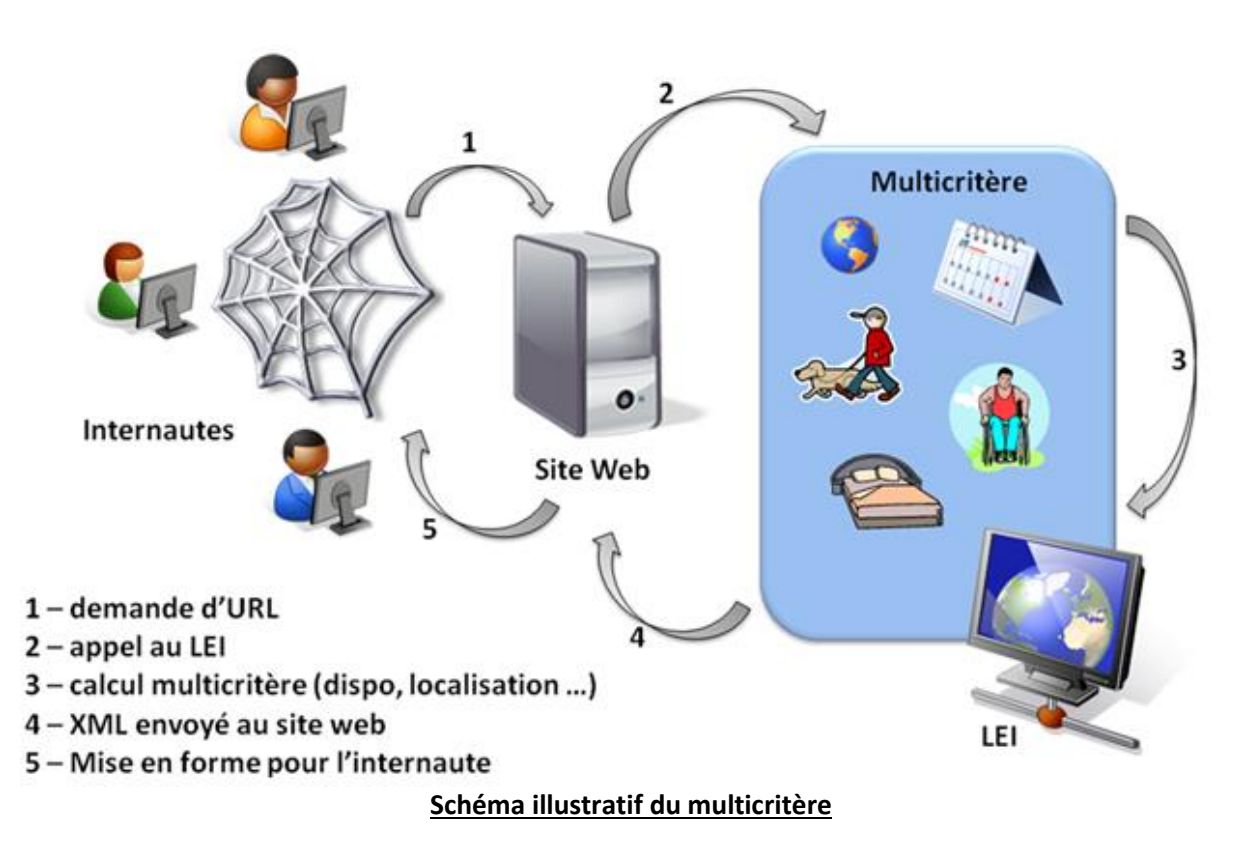

Pour rappel, il n'est pas recommandé de télécharger l'ensemble des données afin de les exploiter dans une base de données tierce.

## <span id="page-3-1"></span>**2. Pré requis**

Des connaissances en XML, XSL(T), (X) HTML sont nécessaires.

## <span id="page-3-2"></span>**3. Les différents types de flux XML du LEI**

L'interrogation des données du SITLOR passe par l'utilisation d'url paramétrées.

Cette interrogation renvoi un résultat sous forme de fichier XML ou JSON. Le résultat XML peut par la suite être mis en forme via la création d'une feuille XSL.

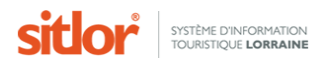

#### **3.1. Exemple de flux XML**

<span id="page-4-0"></span>Voici un exemple de flux XML renvoyé par le SITLOR. Dans le cas suivant il s'agit d'une liste de produits.

#### $-$ <LEI>

```
-\langleDefinition>
   <Date fmt="DD/MM/YYYY HH:MM:SS">25/05/2009 12:29:38</Date>
   <PRODUCTEUR>PROXIM-IT - assist-xml@proximit.fr</PRODUCTEUR>
   <utilisateur>0</utilisateur>
   <CONNEXION>25/05/2009 12:25:35 ID:328269442 Timeout (mn):120</CONNEXION>
 -\langle \text{WARNING} \rangleVotre quota d'enregistrements par demande (5000) dépasse la limite autorisée (2000). Il a été réduit.
   </WARNING>
   <Donnees>SIT_LISTEREDUITE</Donnees>
   <typeDeFichier>sit_listereduite</typeDeFichier>
   <utilisateur>0</utilisateur>
 -<URL PARAMS>
     <URL PARAM NAME="tous"/>
   -< URL PARAM NAME="rfrom">
       <VALUE>1</VALUE>
     </URL PARAM>
     -<SOL>With TEMP AS (SELECT DISTINCT PPPP.Produit AS CLEF FROM COMMUNS.PRODUIT RECH PPPP
         WHERE (PPPP.MARQUAGE = 0 OR PPPP.MARQUAGE=3 AND
         FLOOR(PPPP.PRODUIT/1E6)=:c1elusrentidad ) AND pppp.internet='Y'), MAIN AS (select DISTINCT
         TEMP.CLEF ,"Nom" From "WEBACCESS"."SIT LISTEREDUITE" INNER JOIN TEMP on TEMP.CLEF =
         "WEBACCESS"."SIT_LISTEREDUITE"."Produit" ORDER BY "Nom"), CPTEUR AS (select count(clef) over ()
         as DECOMPTE, 0 as score, main.* from main), LIMSUP AS (select rownum as ORDRE, cpteur.*, 'RTO'
         XVBC_PAGINATION from CPTEUR where rownum<= rto) SELECT * from LIMSUP where ORDRE>= rfrom
       </SOL>
     -<SQL LIEN DATA>
         Select "Produit", "Nom", "ADRPROD_LIBELLE_COMMUNE" From "WEBACCESS"."SIT_LISTEREDUITE"
         WHERE "Produit"= :leprodz
       </SOL LIEN DATA>
       <temps>0.094 s.</temps>
       <nbrecords>15044</nbrecords>
     </Definition>
   -<Resultat TOTAL FENETRE="15044" LAPAGE="1" RFROM="1" RTO="20">
     - <sit liste>
         <NOM>" IKEBANA ", ART FLORAL JAPONAIS</NOM>
         <PRODUIT>737002761</PRODUIT>
         <NOM>" IKEBANA ", ART FLORAL JAPONAIS</NOM>
         <ADRPROD LIBELLE COMMUNE>VILLERS LES NANCY</ADRPROD LIBELLE COMMUNE>
       </sit_liste>
```
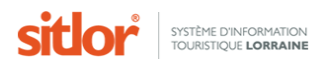

 $\triangleleft$ Resultat $\triangleright$  $-\langle$ Les temps> <TYPE>listeproduits2-v4.2</TYPE>  $-$ <overhead total="0 ms"> <prefn>0 ms</prefn> <start>0 ms</start> <params>0 ms</params>  $<sub>userex</sub> > 0$  ms $<sub>urserex</sub>$ </sub></sub> <usernorm>0 ms</usernorm>  $\epsilon$ /averhead> <multicrit>31 ms</multicrit> <admintable>31 ms</admintable> <br />
solutildreq>0 ms</buildreq>  $-$  <liens> <critex>0 ms</critex> <horaires>0 ms</horaires> <dispos>0 ms</dispos> <couplages>0 ms</couplages> <tarifs>0 ms</tarifs>  $\langle$ liens> <setparams>0 ms</setparams> <REQ\_CLEFS>94 ms</REQ\_CLEFS> <clearparams>0 ms</clearparams> <prepaxml>0 ms</prepaxml>  $-\epsilon$ BOUCLE total="31 ms"> <LIENDATA>31 ms</LIENDATA> <PREPAXML>0 ms</PREPAXML> <LIENCRIT>0 ms</LIENCRIT> <LIENHORAIRE>0 ms</LIENHORAIRE> <LIENTARIF>0 ms</LIENTARIF> <LIENDISPO>0 ms</LIENDISPO> <LIENCOUPL>0 ms</LIENCOUPL>  $<$ /BOUCLE> <NOMENC>0 ms</NOMENC> <TEMPSTOTAL>188 ms</TEMPSTOTAL> </Les temps>  $<$ /LEI>

Le flux XML retourné contient 3 nœuds principaux :

- Nœud <Definition>
- Nœud <Resultat>
- Nœud <Les\_temps>

#### <span id="page-5-0"></span>**3.1.1. Le nœud <Definition>**

Le nœud **<Definition>** comporte tous les éléments définissant le flux XML. On y retrouve :

• la date/heure de génération du flux (nœud <Date>).

le numéro utilisateur (nœud <utilisateur>). Il est associé à une clef cryptée qui n'est renvoyée par l'application qu'en cas d'erreur. Ce N° est normalement transmis par l'URL ou le formulaire d'appel sous la forme « &user=xxxx&pwkey=xxxxxxxxxxxxxxxxxxxxxxxxxxx ». Le N° d'utilisateur est un numéro attribué au développeur d'application lors de la création de son compte utilisateur. Il est disponible dans l'application « Gestion XML  $\rightarrow$  Analyse Multicritère ». Le N° utilisateur et sa clé cryptée sont indissociables, tous les deux doivent être renseignés dans l'URL.

- La source de données Oracle (nœud <Donnees>).
- le type de flux demandé (nœud <typedeFichier>).

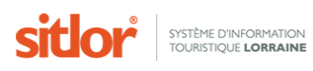

• les paramètres demandés (nœuds <URL\_PARAMS>, <URL\_PARAM>, <Parametres\_SQL> et <Valeurs\_par>). **Si un paramètre est passé à la fois par l'intermédiaire du formulaire et par l'intermédiaire de l'URL, la valeur contenue dans l'URL écrasera celle du formulaire. De plus, si un élément est passé plusieurs fois soit par formulaire, soit par URL, il sera répété. Cette caractéristique permet les recherches multicritère en "OU".**

- la requête SQL générée (nœud <SQL>).
- le temps d'exécution (nœud <temps>).
- le nombre d'enregistrements total que cette recherche renvoie (nœud <nbrecords>).

Le nœud <Definition> est susceptible d'être complété par les messages d'erreur (dans ce cas il n'y a pas de groupe <Resultat>), ou des avertissements « warnings » (dans ce cas le groupe <Resultat> apparaît).

Il a plusieurs utilités :

- pour le développeur ou l'aide au développement : Comprendre la cause d'une erreur ou d'un résultat inattendu.

- pour l'application WEB : Récupérer les paramètres passés à l'application générant le flux pour s'en servir dans la suite de la navigation.

Ce point est particulièrement important pour les applications XML/XSL qui en un seul fichier récupèrent données à présenter et paramètres pilotant l'application.

#### <span id="page-6-0"></span>**3.1.2. Le nœud <Resultat>**

Le nœud **<Resultat>** contient la liste des résultats.

Les attributs du noeud <Resultat> sont les suivants :

- L'attribut TOTAL\_FENETRE représente le nombre total de résultat que cette recherche renvoie

- L'attribut LAPAGE représente le numéro de page renvoyé par l'application

- L'attribut RFROM représente le numéro du premier enregistrement renvoyé dans la liste obtenue.

L'attribut RTO représente le numéro du dernier enregistrement renvoyé dans la liste obtenue.

Les balises <sit\_liste> (dans l'exemple ci-dessus) ou sit\_fiche dans le cas d'une fiche contiennent les résultats obtenus.

#### <span id="page-6-1"></span>**3.1.3. Le nœud <Les\_temps>**

Le nœud **<Les\_temps>** fournit les temps d'exécution détaillés de la requête.

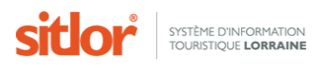

## <span id="page-7-0"></span>**3.2. Exemple de flux JSON**

```
\overline{\mathbf{y}} {
        "type": "listeproduits",
     \overline{v} "params": [
          \overline{\mathbf{v}} {
                   "name": "latable",
                   "value": ""
             Ъ.
          \overline{v} {
                   "name": "rfrom".
                  "value": "1"
             \mathcal{L}\blacktriangleright {...}, // 2 items
          \blacktriangleright { ... }, // 2 items
          \blacktriangleright {...}, // 2 items
          \blacktriangleright {…}, // 2 items
          \blacktriangleright {...}, // 2 items
          \blacktriangleright {...}, // 2 items
         \blacktriangleright { ... } // 2 items
        1.
     \overline{\nabla}"pagination": {
             "result count": 20248,
             "total": 20,
             "from": 1,
             "to": 20,
             "page": 1,
             "next": "http://www.sitlor.fr/xml/exploitation/listeproduits.as;
              "previous": false
        Ъ.
     \overline{\mathbf{v}}"products": [
          \overline{\mathbf{v}} {
                   "id": 777000654.
                   "nom": "LA ROUTE DES CRETES",
                \forall "type": {
                        "id": 4000050.
                        "nom": "Patrimoine naturel"
                  \} ,
                   "entite gestionnaire": 777,
                ▼ "coordonnees": {
                        "code postal": "88400",
                        "libelle commune": "XONRUPT LONGEMER",
                        "pays": "FRANCE"
                   },
                   "insee": "88531",
```
Le flux json est composé :

- d'un objet « type » contenant le type de flux demandé,
- d'un tableau d'objet « params » contenant les paramètres passés dans l'URL d'appel,
- d'un objet « pagination » contenant des éléments liés à la pagination,
- d'un tableau d'objet « products » contenant les produits touristiques.

Par défaut, les flux sont renvoyés au format XML. Pour obtenir les informations au format JSON, il faut ajouter le paramètre suivant à l'url d'appel : **&typsor=6**

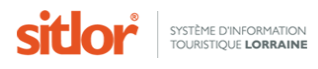

## <span id="page-8-0"></span>**3.3. Le flux de type « liste de produit »**

Le flux de type liste renvoi une liste de produit.

**Url d'appel :** <http://www.sitlor.fr/xml/exploitation/listeproduits.asp> **XSD** :<http://www.sitlor.fr/xml/exploitation/XSD/listeproduits.xsd>

Le flux retourné contiendra les résultats dans les balises <sit\_liste> (dans la limite de rfrom et rto).

Les éléments renvoyés sont les suivants :

- Tous les champs dans le cas d'une liste complète. Cependant la liste des éléments retournés par l'appel de l'url peut être personnalisée par l'ajout du paramètre « leschamps ».

- Les champs NOM, PRODUIT et ADRPROD\_LIBELLE\_COMMUNE dans le cas d'une liste réduite
- Les disponibilités (balise <DISPONIBILITES>) si des disponibilités ont été demandées.
- Les horaires (balise <HORAIRES>) si des dates ont été demandés.
- Les produits couplés (balise <Produits\_associe> si les couplages ont été demandés.
- Les tarifs (balise <TARIFS>) si des tarifs ont été demandés.
- Les critères et modalités (balise < CRITERES>) si des critères/modalités ont été demandés.

Dans le cas où des critères ont été demandés, la balise <NOMENCLATURE> viendra compléter le flux XML.

-<NOMENCLATURE> -<CRIT CLEF="736000131" QUAL="1" TYPVAL="2" CLASSE="2"> <NOMCRIT>Accessible aux pers. à mobilité réduite</NOMCRIT> <MODAL CLEF="1" ORDRE="1">OUI</MODAL> <MODAL CLEF="2" ORDRE="2">NON</MODAL>  $\langle \rangle$ CRIT $>$ 

Dans le cas où des dates ont été demandées, la balise <HORAIRES> est présente dans le flux. Elle peut comporter de un à plusieurs horaires.

```
système d'information<br>Touristique lorraine
    ▼<Horaire>
        <DATE DEBUT fmt="DD/MM/YYYY">18/03/2015</DATE DEBUT>
      \blacktriangledown <HEURES>
        ▼<Heure>
            <HEURE DEBUT fmt="HH:MM">08:00</HEURE DEBUT>
            <HEURE FIN fmt="HH:MM">18:00</HEURE FIN>
            <LUNDI>N</LUNDI>
            <MARDI>N</MARDI>
            <MERCREDI>O</MERCREDI>
            <JEUDI>N</JEUDI>
            <VENDREDI>N</VENDREDI>
            <SAMEDI>N</SAMEDI>
            <DIMANCHE>N</DIMANCHE>
            <ACCES PERMANENT>1</ACCES PERMANENT>
            <TPS ACCES FIN>0</TPS ACCES FIN>
          ▼<COMMENTAIRE>
              \langle![CDATA[]]>
            </COMMENTAIRE>
          </Heure>
        </HEURES>
        <DATE_FIN_fmt="DD/MM/YYYY">18/03/2015</DATE_FIN>
      </Horaire>
    </HORAIRES>
```
Chaque horaire est défini par, en premier lieu, une date de début <DATE\_DEBUT> et en dernier une date de fin <DATE\_FIN>. Entre, des heures sont définies avec cette balise : <HEURES>.

Une heure <HEURE> comporte alors une <HEURE\_DEBUT>, une <HEURE\_FIN> puis des balises pour chaque jour qui spécifient s'ils sont concernés ou non par ces heures.

Par exemple :

<LUNDI>0</LUNDI> signifie que ces heures sont valables pour les lundis

<MARDI>N</MARDI> signifie que ces heures ne concernent pas les mardis.

Après les balises précisant les jours concernés ou non, se trouve 3 balises :

<ACCES\_PERMANENT> <TPS\_ACCES\_FIN> <COMMENTAIRE>

La balise <COMMENTAIRE> spécifie le commentaire propre à l'horaire courant. Le commentaire est affiché dans le flux dans une balise < ![CDATA[ ]]>. S'il n'est pas renseigné, cette balise sera présente mais contiendra du vide.

Les balises ACCES\_PERMANANT et TPS\_ACCESS\_FIN permettent de définir à partir de quand dans l'intervalle il est nécessaire pour le prospect d'être présent ou jusqu'à quand on a encore le temps de se présenter.

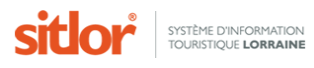

Par exemple :

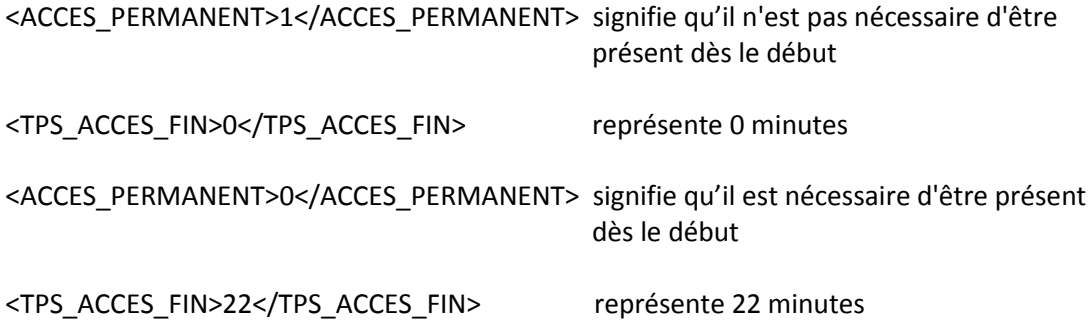

NOTE : Il existe un critère contenant la traduction littérale des dates et heures d'ouverture. Ce critère porte le n° 900003.

Dans le cas, où la recherche porte est une recherche de type « autour de » (autour d'un point ou d'une fiche), la balise <DISTANCE> est ajoutée dynamiquement au flux.

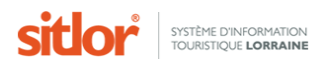

## <span id="page-11-0"></span>**3.3. Le flux de type « fiche produit »**

Ce flux permet d'afficher le détail d'une fiche produit.

**Url d'appel :** <http://www.sitlor.fr/xml/exploitation/ficheproduit.asp> **XSD** :<http://www.sitlor.fr/xml/exploitation/XSD/ficheproduit.xsd>

L'url doit être complété par le paramètre produit passé sous la forme produit=xxxxxx.

Le flux retourné contiendra les résultats dans la balise <sit\_fiche>. Les éléments renvoyés sont les suivants :

- Tous les champs relatifs au produit. Cependant la liste des éléments retournés par l'appel de l'url peut être personnalisée par l'ajout du **paramètre « leschamps ».**

- Les disponibilités (balise <Disponibilites>) si des disponibilités ont été demandées.
- Les horaires (balise <Horaires>) si des dates ont été demandés.
- **Les produits couplés** (balise <Produits\_associe> si les couplages ont été demandés.
- Les tarifs (balise <TARIFS>) si des tarifs ont été demandés.
- Les critères et modalités (balise < Criteres>) si des critères/modalités ont été demandés.

Dans le cas où des critères ont été demandé, la balise <Nomenclature> viendra compléter le flux XML.

-<Nomenclature>

 $-$ <Criteres> <CRITERE>736001036</CRITERE> <CRITERE NOM>Lieu de sortie</CRITERE NOM> <CRITERE AEDITER>-1</CRITERE AEDITER> <CRITERE QUALITATIF> 1</CRITERE QUALITATIF> <CRITERE TYPEVAL>2</CRITERE TYPEVAL> <CRITERE CLASSE>1</CRITERE CLASSE> <CRITERE ORDRE>100</CRITERE ORDRE> <CRITERE MINI>0</CRITERE MINI> <CRITERE\_MAXI>0</CRITERE\_MAXI> -<Modalites> <MODALITE>1</MODALITE> <MODALITE\_NOM>Bar</MODALITE\_NOM> <MODALITE ORDRE>1</MODALITE ORDRE>

</Modalites>

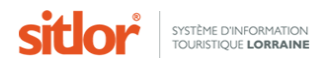

## <span id="page-12-0"></span>**3.4. Le flux « Nomenclature »**

Les informations contenues dans le LEI sont hiérarchisées en fonction d'une nomenclature. La nomenclature du LEI est une nomenclature à 3 niveaux :

- Genres
	- o Catégorie
		- **Type**

Le flux « Nomenclature » retourne donc la nomenclature du LEI.

**Url d'appel :** <http://www.sitlor.fr/xml/exploitation/listenomenc.asp> **XSD** :<http://www.sitlor.fr/xml/exploitation/XSD/listenomenc.xsd>

 $-\langle Resultat\rangle$ 

 $-\langle Genres \rangle$ <Genre>4000003</Genre> <NomGenre>A VOIR / A FAIRE</NomGenre> <CpteGenre>11116</CpteGenre>  $-$ <Categories> <CATEGORIE>4000008</CATEGORIE> <NomCat>Activités et Loisirs</NomCat> <CpteCcat>739</CpteCcat>  $-\langle$ Types> <TYPE>4000030</TYPE> <NomType> Act. Culturelle / artisanale</NomType> <CpteType>119</CpteType>  $\langle$ Types>

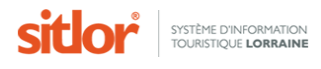

## **3.5. Le flux « Critère et modalité »**

<span id="page-13-0"></span>Chaque produit peut posséder des critères et des modalités. Le flux « Critère et modalité » permet de retourner la liste des critères et modalités satisfaisant une recherche. Cette liste peut être restreinte à un ensemble de critères donnés via le paramètre lescritsel.

**Url d'appel :** <http://www.sitlor.fr/xml/exploitation/listecrit.asp> **XSD** :<http://www.sitlor.fr/xml/exploitation/XSD/listecrit.xsd>

#### $-\langle$ Resultat $\rangle$

```
-<Criteres>
```

```
<CRITERE>736000304</CRITERE>
 <CRITERE_NOM>% de neige artificielle</CRITERE_NOM>
 <CRITERE QUALITATIF>0</CRITERE QUALITATIF>
 <CRITERE TYPEVAL>1</CRITERE TYPEVAL>
 <CRITERE CLASSE>16</CRITERE CLASSE>
 <CRITERE A EDITER>-1</CRITERE A EDITER>
 <CRITERE_MINI>0</CRITERE_MINI>
 <CRITERE MAXI>0</CRITERE MAXI>
-\langleModalites>
   <MODALITE>0</MODALITE>
   <MODALITE NOM></MODALITE NOM>
   <MODALITE ORDRE>0</MODALITE ORDRE>
   <MODALITE_CPTE>6</MODALITE_CPTE>
 </Modalites>
</Criteres>
```
#### <span id="page-13-1"></span>**3.6. Le flux « Commune »**

Le flux « Commune » permet de retourner la liste des communes satisfaisant une recherche.

**Url d'appel :** <http://www.sitlor.fr/xml/exploitation/listecom.asp> **XSD** : <http://www.sitlor.fr/xml/exploitation/XSD/listecom.xsd>

 $-\langle$ Resultat $\rangle$ 

<commune cpte="5">BACCARAT</commune> <commune cpte="1">BADONVILLER</commune> <commune cpte="1">BAR LE DUC</commune>

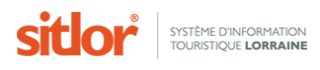

ļ

## <span id="page-14-0"></span>**4. L'interface graphique**

#### <span id="page-14-1"></span>**4.1. Connexion**

Pour se connecter à l'interface du SITLOR, il faut se rendre à l'adresse [http://www.sitlor.fr](http://www.sitlor.fr/) puis se connecter avec les identifiants délivrés par un administrateur du SITLOR.

La plateforme dispose de plusieurs menus à l'attention des développeurs :

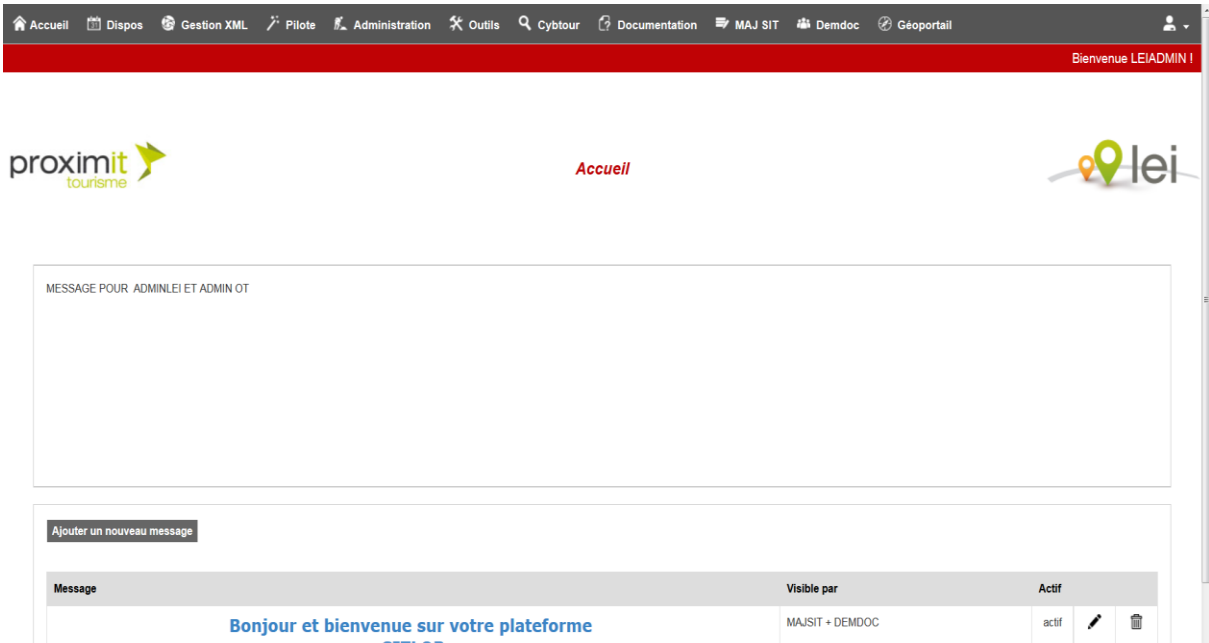

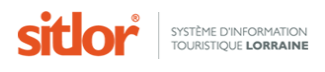

## <span id="page-15-0"></span>**4.2. Gestion XML**

#### <span id="page-15-1"></span>**4.2.1. Multicritère**

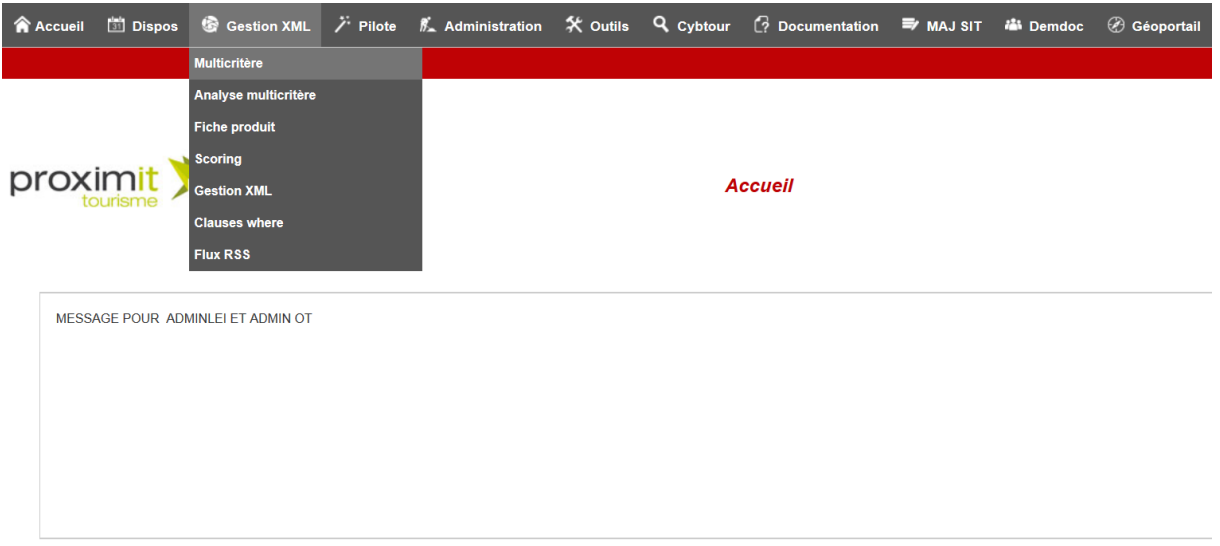

Le multicritère est une interface permettant de créer des requêtes « générales » de niveau 1 ou « clauses ». Les clauses générées renverront le résultat de la recherche sous forme de fichier XML. Elles peuvent être sauvegardées et réutilisées.

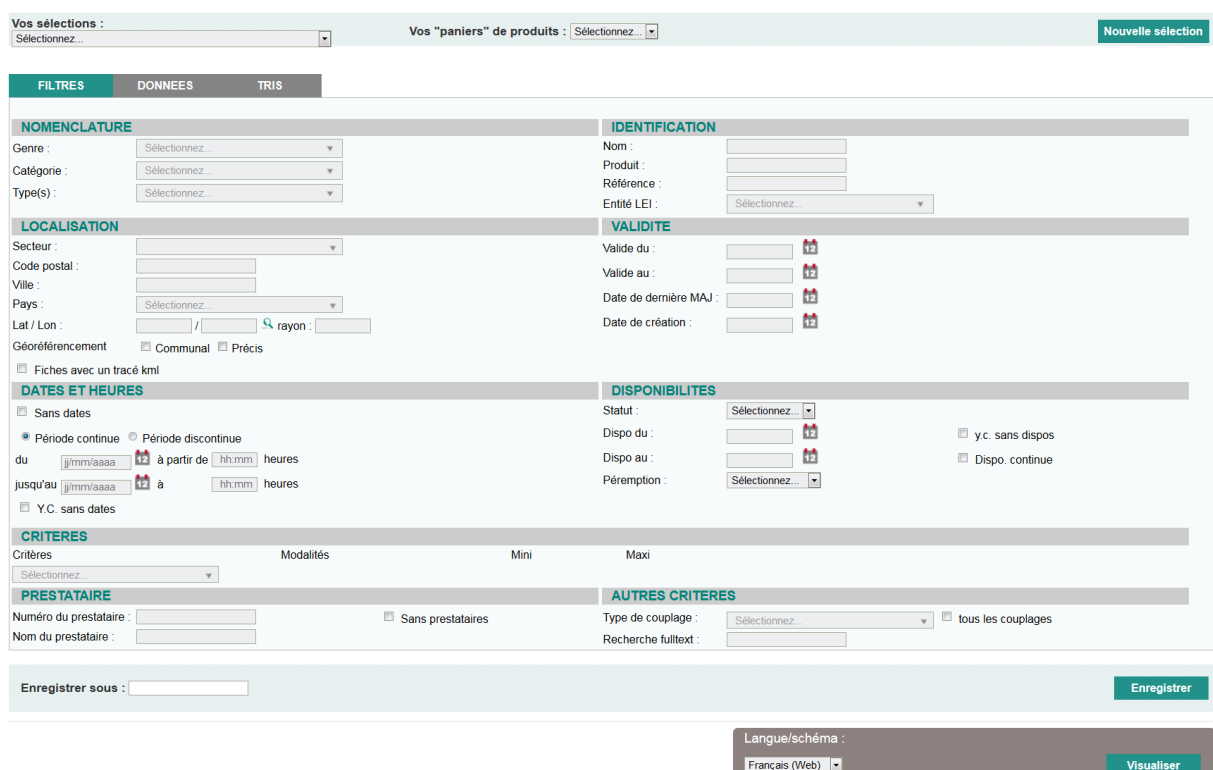

L'écran du multicritère se décompose en trois parties :

- Une partie pour le requêtage (filtre de recherche), onglet FILTRES
- Une partie pour les données à extraire (éléments retournés), onglet DONNEES
- Une partie pour les tris, onglet TRIS

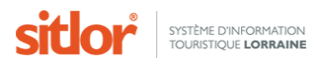

Les éléments disponibles pour créer la requête sont les suivants :

- Filtres sur la nomenclature :
	- Les genres de produit permettent de filtrer selon un genre (A VOIR / A FAIRE, HEBERGEMENT….)
	- Les catégories de produit permettent de filtrer selon une catégorie (Animations-Manifestations, Hôtellerie…)
	- Les types de produit permettant de filtrer selon un type de produit (Musée, Hôtel…)
- Filtres sur les éléments d'identification :
	- Nom permet de filtrer selon un nom de produit.
	- Produit permet de filtre sur le numéro de produit
	- Référence permet de filtrer selon une référence.
	- Entité permet de filtrer selon une entité.
- Filtres sur la localisation :
	- Secteur permet de filtrer selon un secteur géographique (Les secteurs peuvent être créés depuis le menu Cybtour->Secteurs).
	- Code postal permet de filtrer selon un code postal complet ou un **numéro « commençant par » (à l'aide du signe %)**
	- Ville permet de filtrer selon le nom de la ville. Il est possible de saisir plusieurs ville séparées par le signe ;
	- Pays permet de filtrer selon le nom du pays.
	- Latitude, longitude et rayon permettent de filtrer autour d'un point (latitude et longitude)
	- Géoréférencement permet de filtrer les fiches en fonction de leur géoréférencement (communal ou précis)
	- Filtres avec un tracé kml permet de filtrer sur les fiches ayant un tracé KML
- Filtres sur la validité :
	- Valide du permet de filtrer selon le début de la validité d'affichage.
	- Valide au permet de filtrer selon le fin de la validité d'affichage.
	- Date de dernière MAJ permet de filtrer sur la date de dernière mise à jour de la fiche
	- Date de création permet de filtrer sur la date de création de la fiche
- Filtres sur les dates et heures :
	- Sans date permet de rechercher les fiches n'ayant aucune date renseignée
	- Du et Au permettent de rechercher les fiches ayant lieu entre deux dates.
	- Il est également possible de rechercher sur des heures précises (dans la plage de dates renseignées). Cette recherche peut être continue ou discontinue (bouton radio période continue et période discontinue). *Par exemple* : *une recherche du 01/05/2014 au 03/05/2014 de 08 :00 à 12 :00 en mode discontinu permettra de renvoyer les fiches ayant lieu du 1er au 3 mai entre 8h00 et 12h00, alors qu'en mode continu, le système renverra la liste des fiches se déroulant entre le 1er mai à partir de 8h00 et le 3 mai à 12h.*
	- En mode continue, il est également possible de rechercher toutes les fiches n'ayant aucune date renseignée
	- En mode discontinue, il n'est pas possible de renvoyer les fiches sans dates mais il en revanche possible de filtrer sur un ou plusieurs jours. *Par exemple : recherche des fiches ayant lieu entre le 01/07/2014 et le 31/08/2014 uniquement les samedis et dimanches*
- Filtres sur les disponibilités :
	- Statut permet de filtrer selon le statut des disponibilités (0=Nous consulter, 1=Libre, 2=Fermé, 3=Complet). Attention, le statut des disponibilités ne s'utilise qu'avec des dates de début et de fin de disponibilités.
	- Dispo du permet de filtrer selon la date de début des disponibilités.
	- Dispo au permet de filtrer selon la date de fin des disponibilités.
	- y.c. sans dispos permet de sélectionner les fiches n'ayant aucune disponibilités

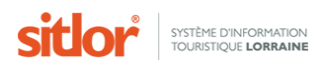

- Dispo continue permet de sélectionner les fiches ayant des disponibilités continues entre les dates de recherche
- Péremption permet de filtrer sur la date de dernière mise à jour des disponibilités
- Filtres sur les critères :

• La liste déroulante Critères permet de filtrer sur un ou plusieurs critères. En fonction du critère sélectionné, une liste de modalités correspondantes au critère s'affiche et/ou les zones de texte mini et maxi.

- **Filtres sur le prestataire :**
	- Numéro du prestataire permet de filtrer les fiches selon l'identifiant du prestataire.
	- Nom du prestataire permet de filtrer les fiches sur le nom du prestataire (nom de famille et raison sociale).
	- Sans prestataire permet de filtrer les fiches n'ayant pas de prestataire.

#### **Autres critères :**

- Type de couplage permet de sélectionner les fiches associées à d'autres selon le type de couplage choisi
- Tous les couplages permet de sélectionner toutes les fiches associées à d'autres
- Recherche fulltext permet d'effectuer une recherche sur tous les éléments textuels de la base de données.

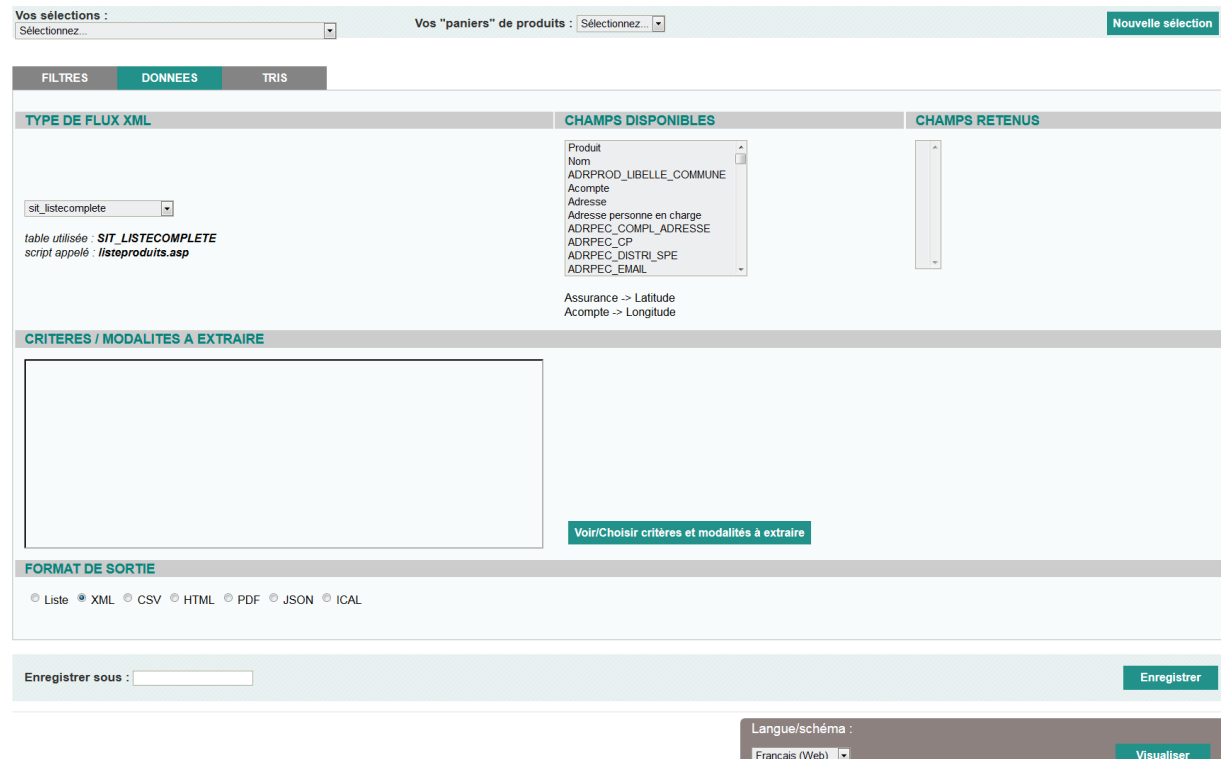

Les éléments disponibles pour extraire les données sont les suivants :

- La zone Type de flux XML permet de choisir le type de flux (sit listecomplete ou sit\_listereduite).
- Champs disponibles et Champs retenus permet de ne sélectionner que certains champs parmi ceux disponibles dans le type de flux choisi.

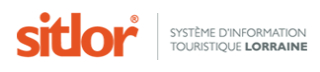

 Critères et modalités à extraire permet de choisir les critères et modalités qui devront être renvoyé par le flux.

• **Format de sortie permet de choisir le format de sortie. Liste affichera une liste mise en forme en html ; XML affichera un flux XML ; CSV proposera le téléchargement d'un fichier CSV ; HTML affichera une page HTML mise en forme selon un fichier XSL ; PDF affichera un PDF mis en forme selon un fichier XSL ; JSON affichera un flux au format JSON et ICAL un flux au format ICAL (seulement si la recherche porte sur des dates ou des disponibilités).**

**• Fichier de mise en forme permet de saisir l'url d'un fichier de mise en forme XSL**

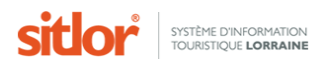

#### Les éléments disponibles pour trier les données sont les suivants :

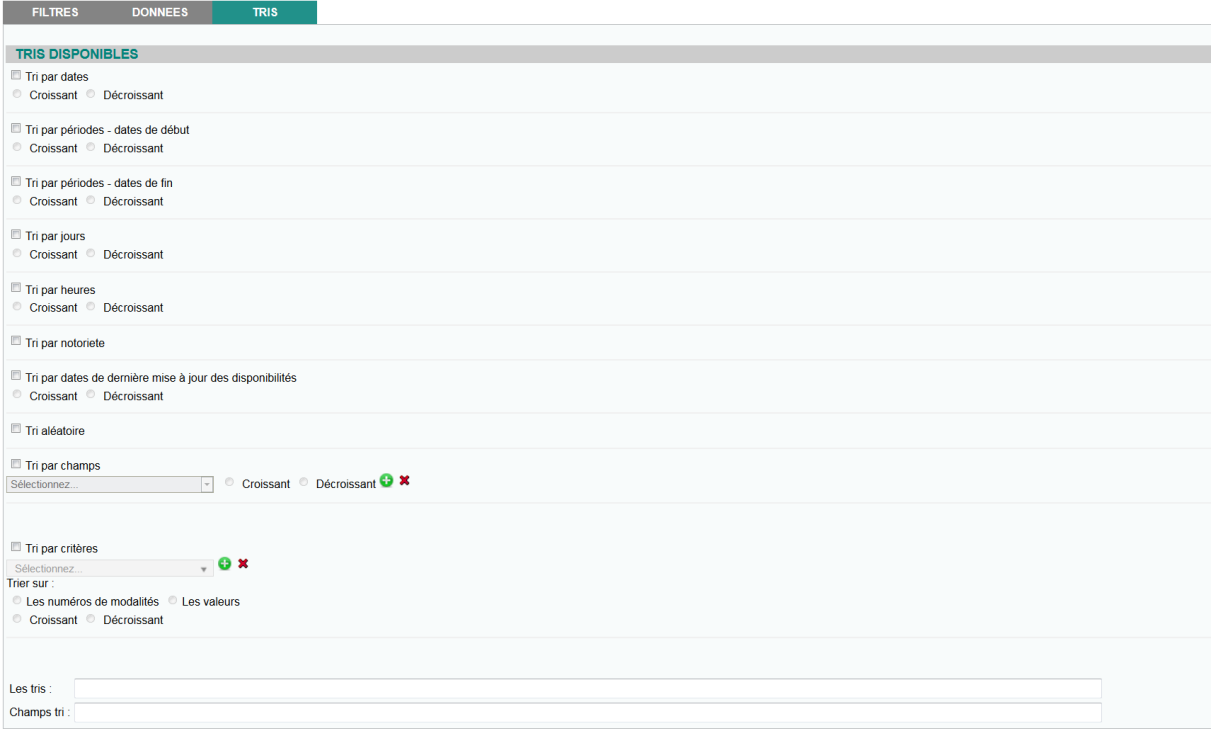

- Tri par dates permet de trier les fiches en fonction de leur dates de début ou de fin (disponible uniquement si la recherche contient un filtre par dates)
- Tri par période permet de trier les fiches par ordre croissant (ou décroissant) mais en ne tenant compte que de leur première période.
- Tri par jours permet de trier les fiches en fonction des jours où elles ont lieu (disponible uniquement si la recherche contient un filtre par dates)
- Tri par heures permet de trier les fiches en fonction des heures où elles ont lieu (disponible uniquement si la recherche contient un filtre par dates)
- Tri par notoriété permet de trier les fiches par notoriété c'est-à-dire des fiches les plus consultées au fiches les moins consultées.
- Tri par dates de dernière mise à jour des disponibilités
- **•** Tri aléatoire
- Tri par champs permet de trier sur les champs disponibles dans le flux (Nom de la fiche, communes,….)
- Tri par critère permet de trier les fiches selon la valeur des critères lieu (disponible uniquement si la recherche contient un filtre par critères)

Le bouton Visualiser permet de visualiser le résultat sous forme de liste en HTML, de flux XML, de fichier CSV ou de PDF (si un fichier XSL de mise en forme a été saisi).

Le bouton Enregistrer permet d'enregistrer la clause (le nom de la clause doit être saisi dans le champ Enregistrer sous).

Le bouton Supprimer permet de supprimer une clause précédemment enregistrée.

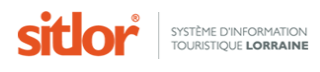

#### <span id="page-20-0"></span>**4.2.2. Analyse multicritère**

L'écran *Analyse multicritère* permet d'analyser l'url générée précédemment par le *Multicritère*.

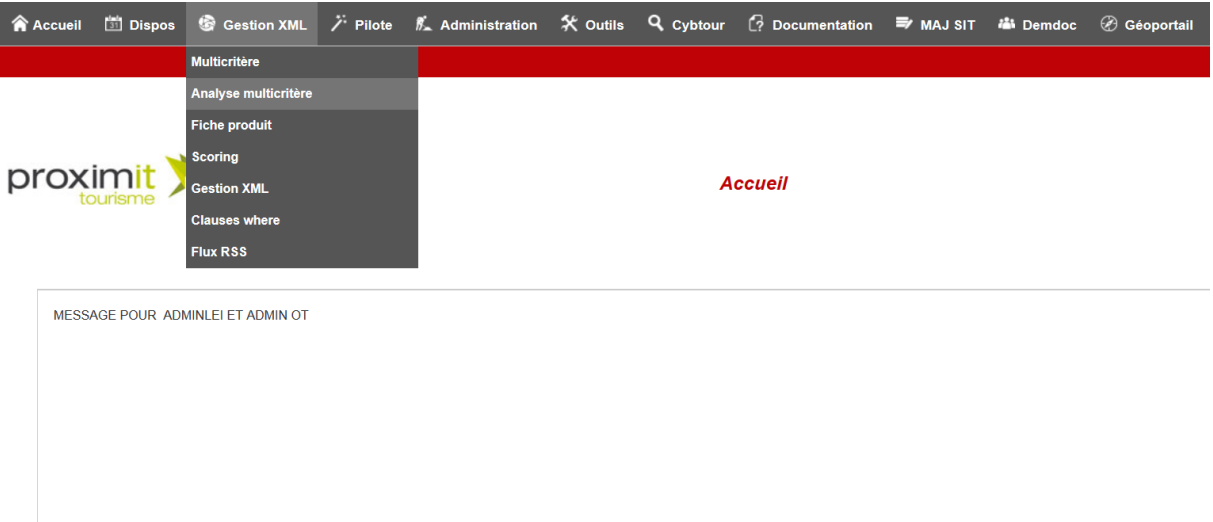

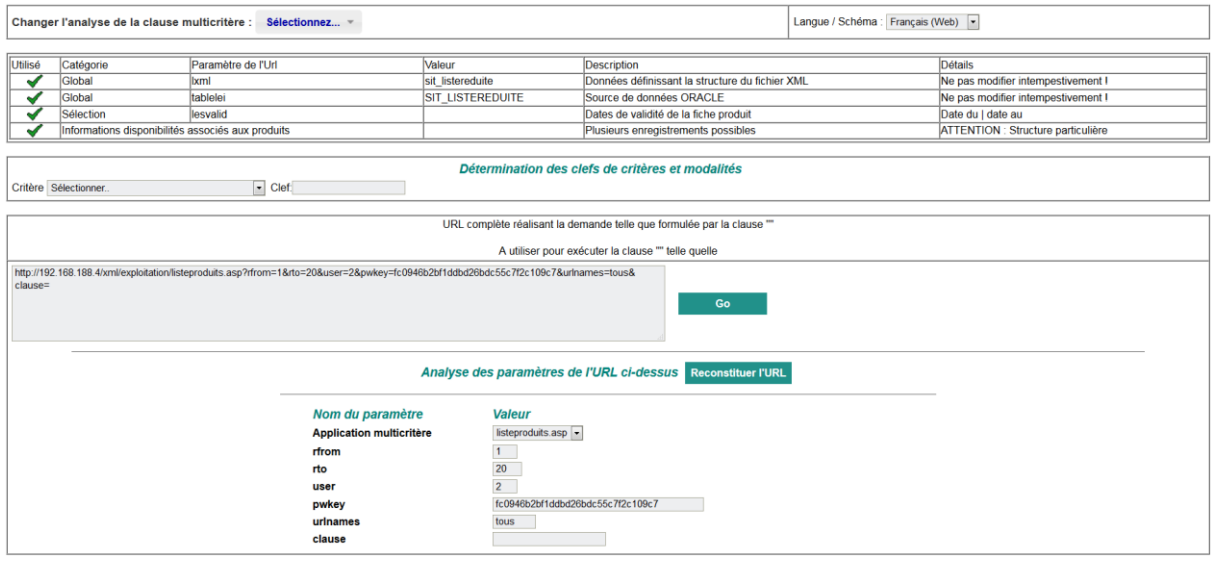

La liste « Changer l'analyse de la clause multicritère » permet de choisir la clause précédemment enregistrée. Les détails de la clause et l'url générée s'affiche.

L'url générée préfixé de <http://www.sitlor.fr/XML/> peut alors être utilisée dans un site web.

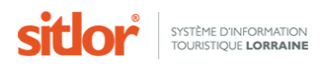

#### <span id="page-21-0"></span>**4.2.3. Fiche produit**

L'écran *Fiche produit* permet d'obtenir un flux pour une fiche produit.

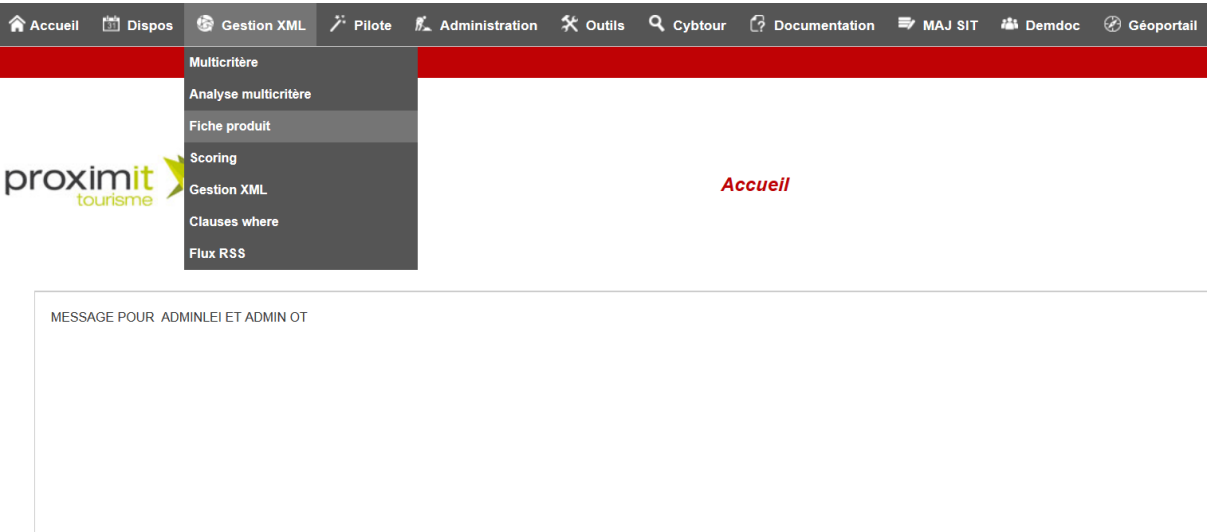

L'écran est composé de deux parties :

- Une partie permettant de saisir les paramètres de recherche
- Une partie permettant de choisir les données à extraire

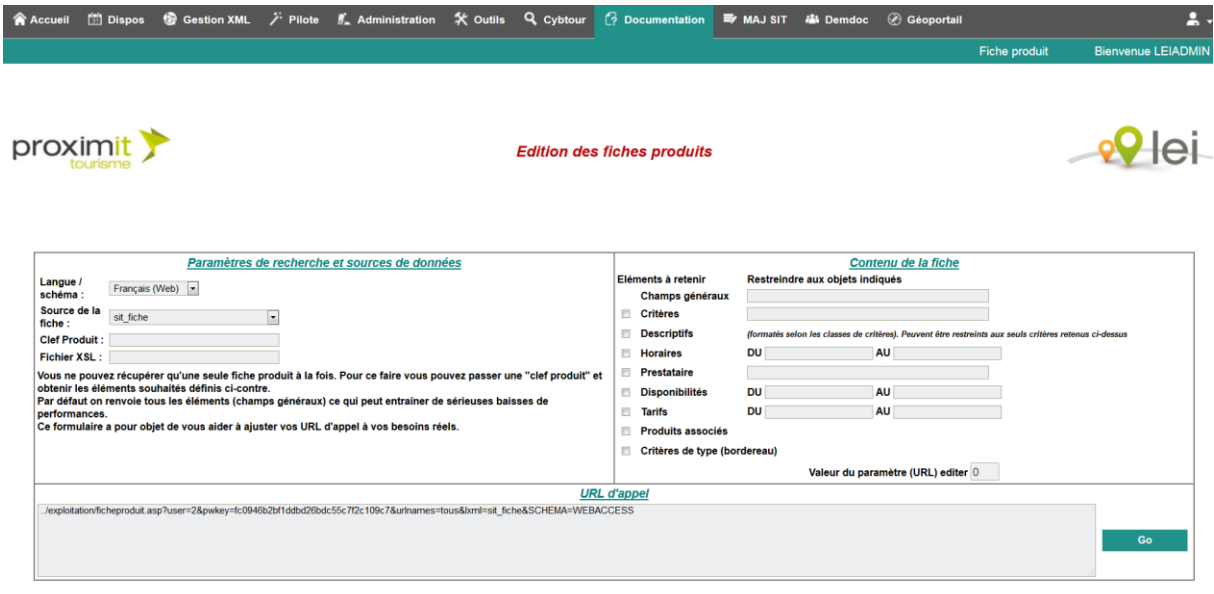

Les paramètres de recherche sont les suivants :

- Langue permet de choisir la langue dans laquelle les données seront recherchées.
- Fichier XML (sit\_fiche) permet de choisir le modèle de flux XML.
- Clef du produit permet de saisir le numéro du produit
- Fichier XSL permet de saisir l'url d'un fichier XSL de mise en forme.

Les données à extraire sont les suivantes :

• Champs généraux permet de saisir les champs que l'on souhaite afficher dans le fichier XML. Ils doivent être saisit en respectant une syntaxe que nous détaillerons ci-après. Si le champ est laissé vide, le flux XML renverra la totalité des champs.

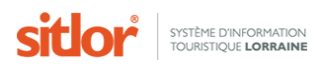

• Critères permet de renvoyer tous les critères qui ont été renseignés par un partenaire dans la fiche produit. Il est également possible de retourner seulement quelques critères spécifiques, en saisissant leurs numéros, séparés par des virgules.

- Descriptifs retourne le descriptif des classes de critères pré-formaté en HTML.
- Horaires permet de renseigner la date de début et la date de fin de l'évènement.
- Prestataire permet de retourner tous les champs concernant le prestataire (son numéro,

civilité, nom, …). Si on spécifie des champs, seuls ceux-ci seront retournés.

- Disponibilités permet de renvoyer les disponibilités pour une période donnée.
- si la case radio n'est pas cochée, cela ne retournera aucune information sur les disponibilités.
- Tarifs permet de retourner les tarifs pratiqués selon la date de début et la date de fin.

• Produits associés permet de renvoyer les produits associés à ce produit ; s'il s'agit d'un hôtelrestaurant, et qu'on consulte la fiche de l'hôtel, le numéro de la fiche restaurant associée sera renvoyé si elle existe.

• Critères de type bordereau retourne tous les critères, même ceux qui ne sont pas renseignés.

Suite au choix des différents éléments, une url est générée. Le clic sur le bouton Go permet d'afficher le résultat.

Enfin, l'url générée préfixé de <http://www.sitlor.fr/XML/> peut alors être utilisée dans un site web.

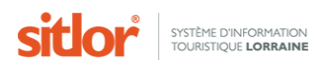

## <span id="page-23-0"></span>**4.2.4. Scoring**

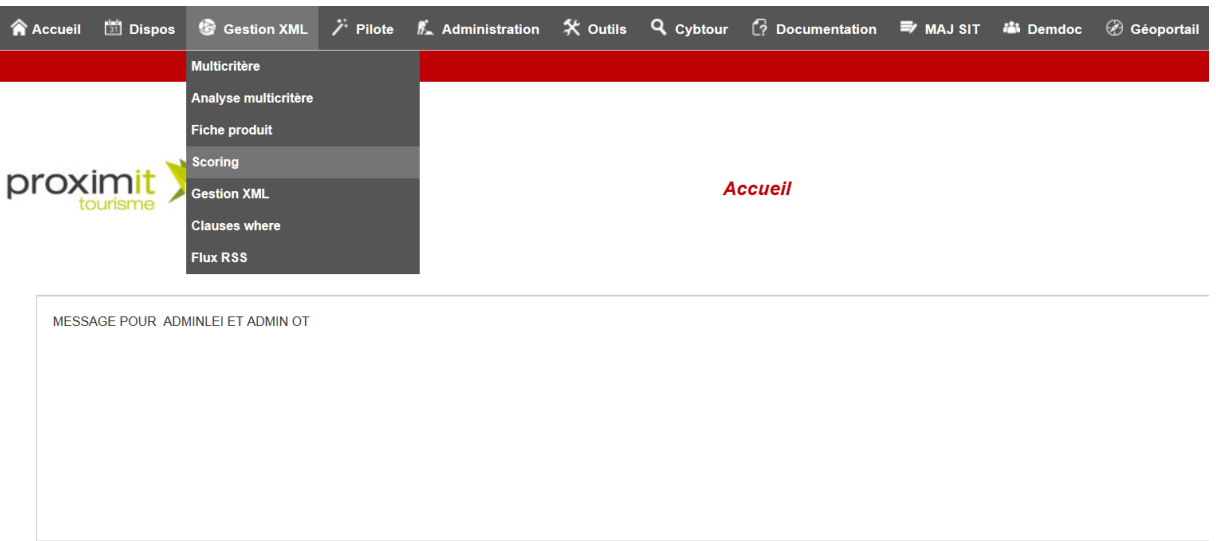

Le scoring permet d'attribuer des scores à une liste de produits. Cela renverra un flux XML classique contenant des produits triés selon certains paramètres.

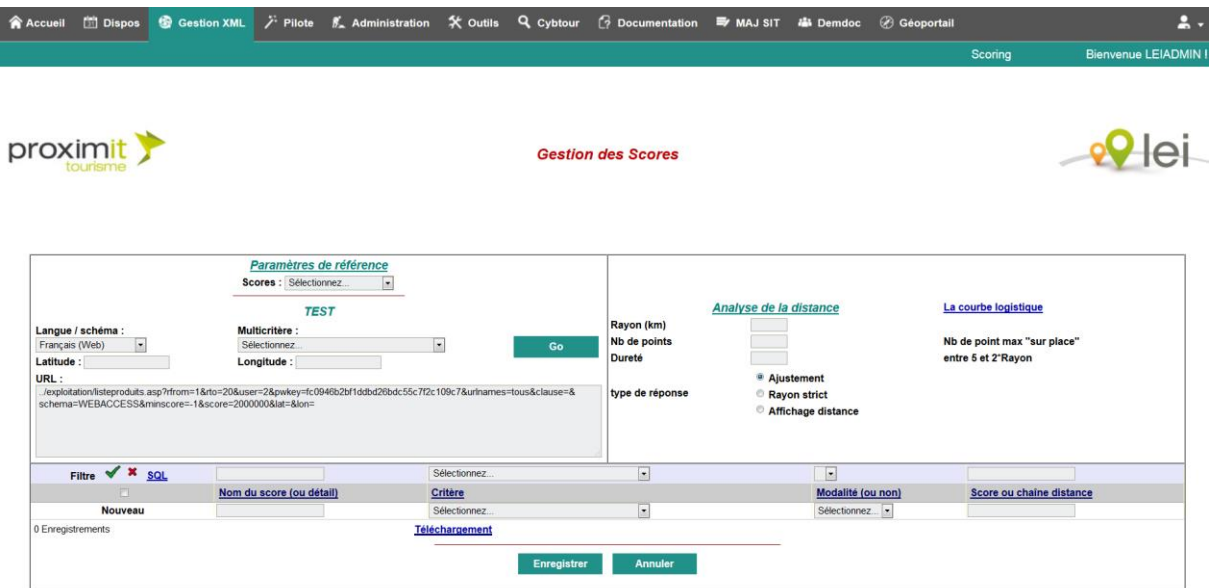

Pour obtenir, par exemple, une liste d'hôtel 3 étoiles dans un rayon de 10 km autour de Nancy, le flux XML généré renverra donc une liste d'hôtels classés du plus proche de Nancy au plus éloigné.

L'utilisation est la suivante :

- On réalise une clause via le multicritère. Comme par exemple les hôtels 3 étoiles.
	- o Type de produit : Hôtel
	- o Critère : Catégorie d'hôtel
	- o Modalité : 3 étoiles

- Sur l'interface du scoring, on choisit la clause créée via le multicritère dans le cadre Paramètres de référence.

Si l'on souhaite créer un score en fonction de coordonnées géographiques, il faut saisir les coordonnées dans les zones latitude et longitude. Puis, dans le cadre analyse de la distance, il faut saisir le rayon (c'est-à-dire le nombre de km à partir duquel le score commencera à diminuer), le nombre de point (c'est-à-dire le nombre de points maximum qui pourra être attribué) et la dureté.

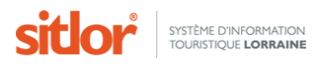

Enfin, dans la zone nom du score, il faut saisir le nom du score, choisir le critère Coordonnées score et la modalité Critère seul.

- Il est possible de créer un score sans tri géographique. Dans ce cas, seuls des critères « traditionnels » seront utilisés ; les champs latitude, longitude, rayon, Nb point, Dureté et le critère Coordonnées Score ne seront pas utilisés.

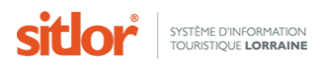

## <span id="page-25-0"></span>**4.3. Cybtour**

#### <span id="page-25-1"></span>**4.3.1. Recherche**

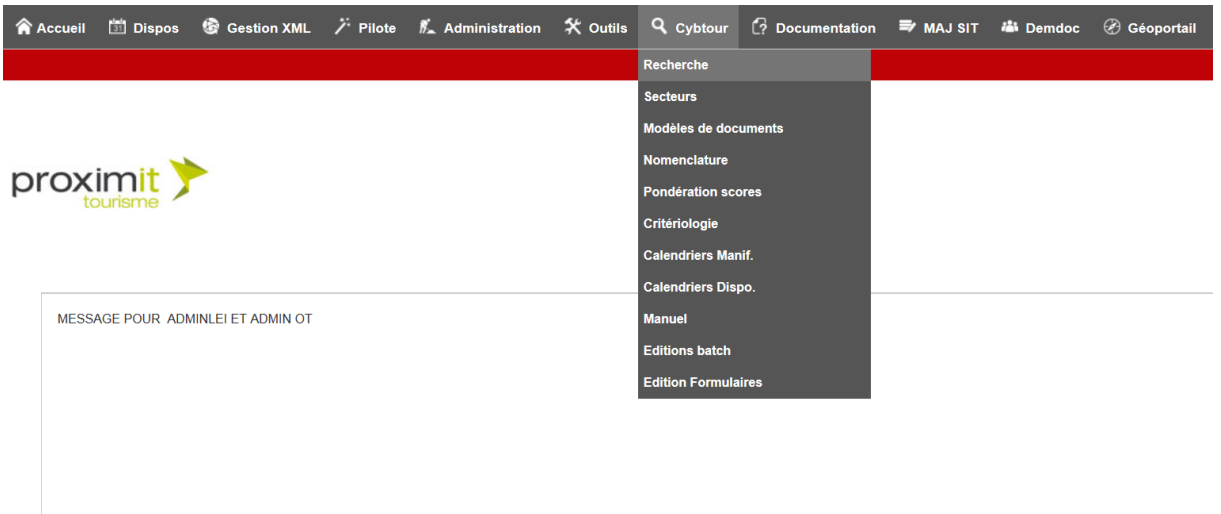

Le module Recherche de Cybtour est une interface permettant d'effectuer des recherches dans la base de données via un moteur de recherche similaire au multicritère. Une recherche enregistrée dans Cybtour peut être exploitée dans le Multicritères.

Cybtour permet également d'éditer des documents au format PDF et de télécharger des listes de produits au format csv.

C'est un module destiné à l'accueil des structures touristiques.

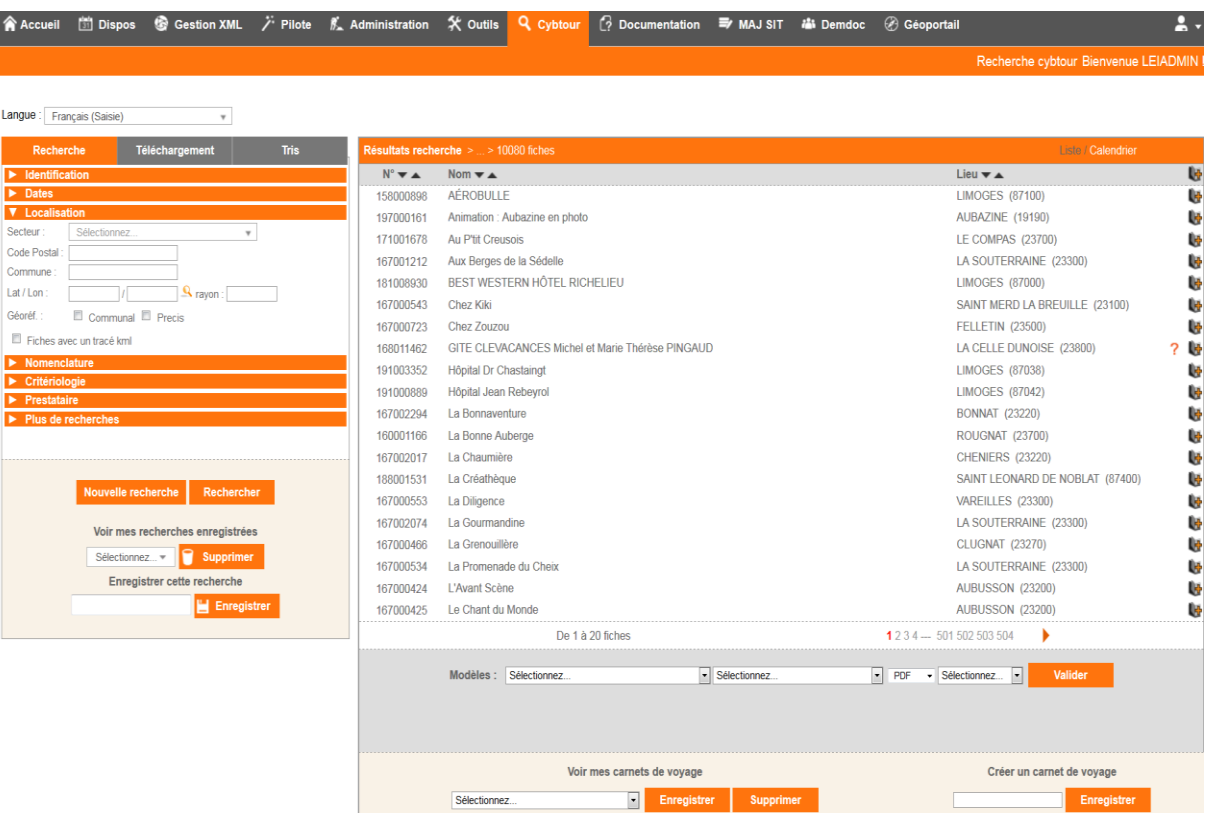

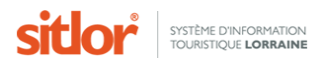

#### <span id="page-26-0"></span>**4.3.2. Secteur**

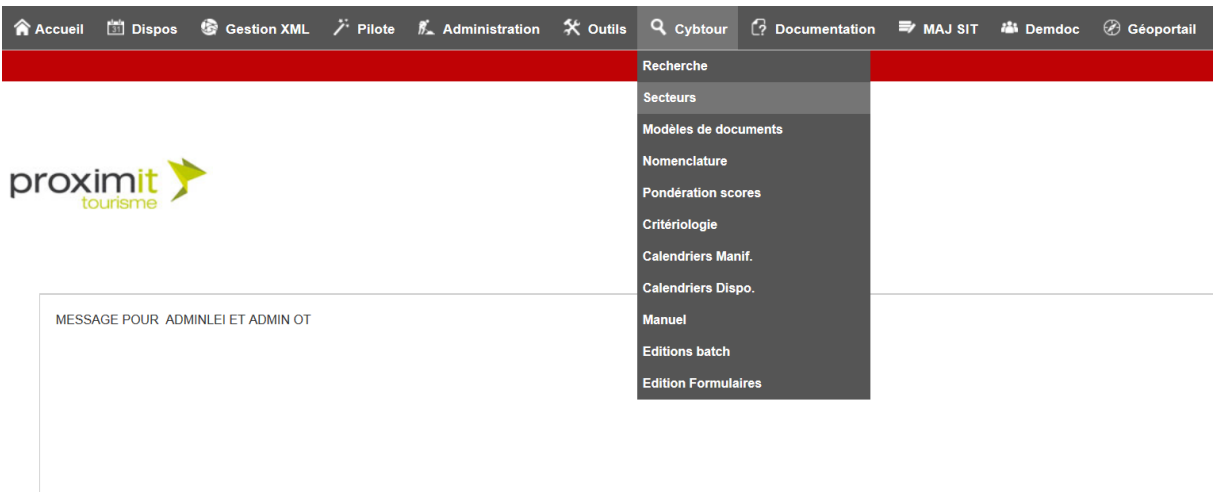

Le module Secteur de Cybtour est un module permettant de créer des secteurs géographiques ; c'est-à-dire des regroupements de communes.

Son utilisation est simple. Le choix de communes dans la liste de gauche alimente la liste de droite.

Il suffit ensuite d'enregistrer le secteur qui pourra être utilisé ensuite depuis le multicritère et la recherche de Cybtour.

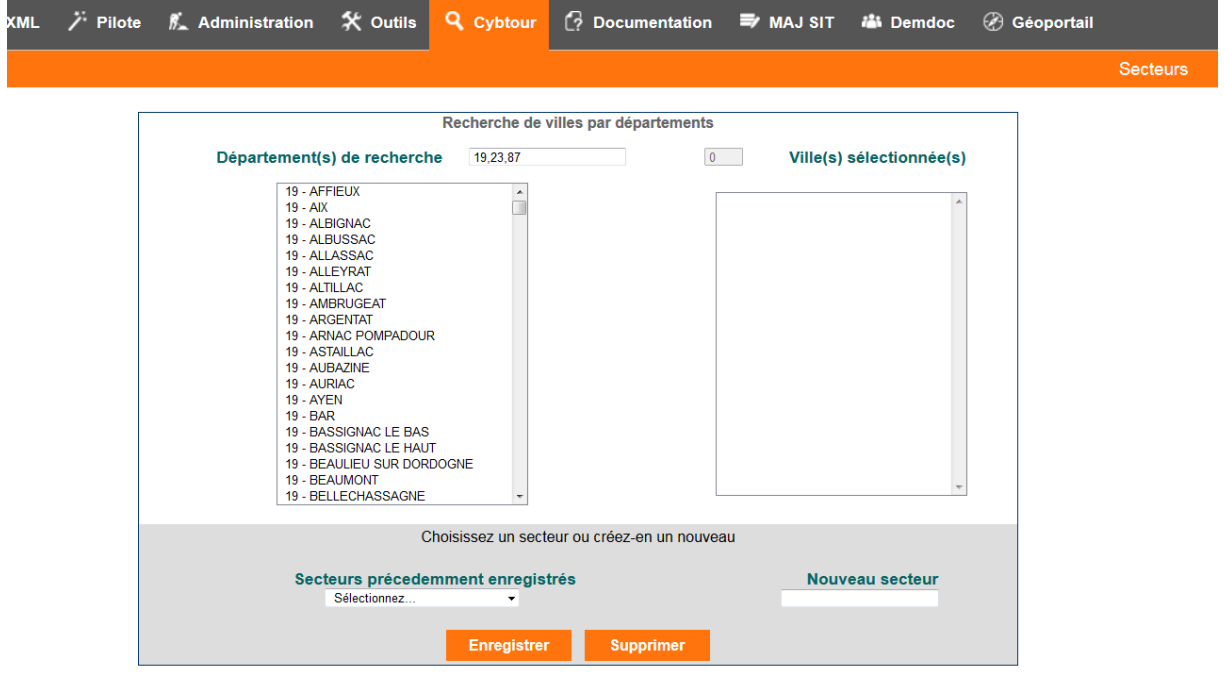

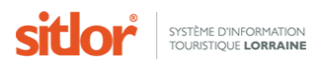

#### **4.3.3. Modèles de document**

<span id="page-27-0"></span>L'interface Modèle de document permet de consulter la liste des modèles XSL dont dispose l'utilisateur. Seuls les administrateurs du SITLOR ont le droit d'affecter de nouveaux modèles.

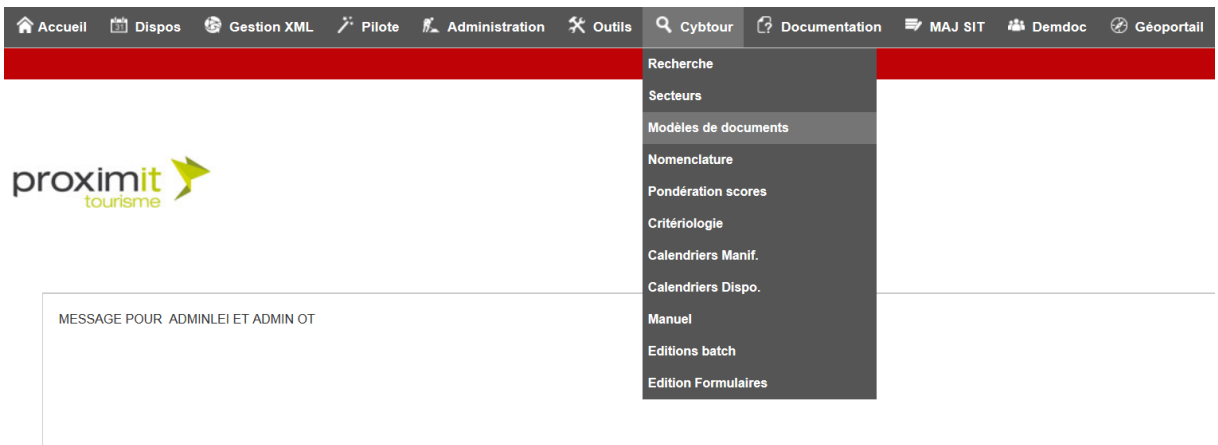

#### <span id="page-27-1"></span>**4.3.4.Nomenclature**

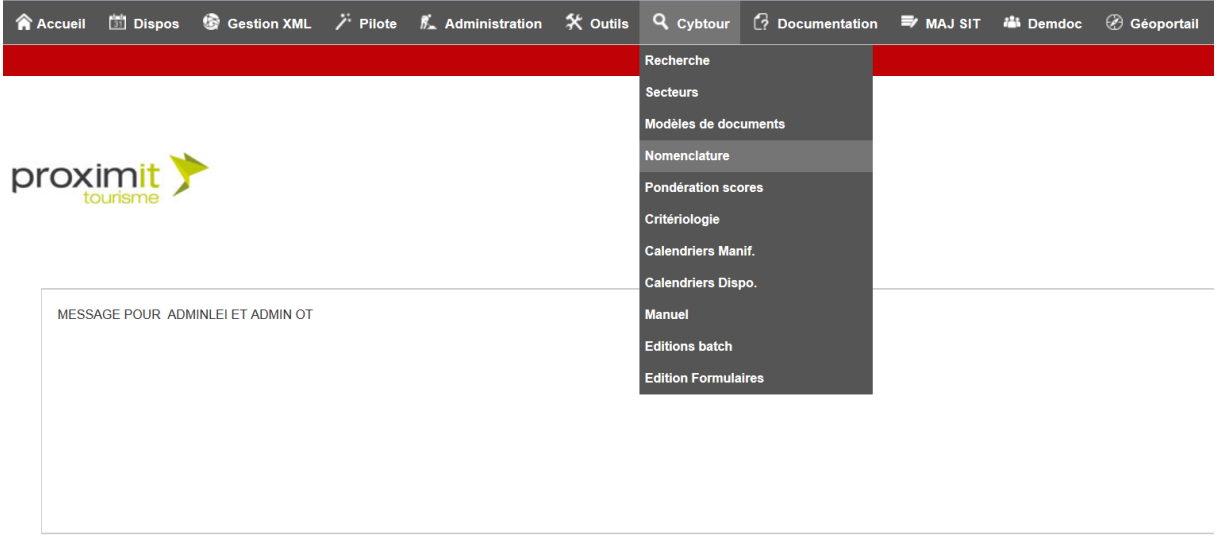

L'interface Nomenclature de Cybtour donne une vision structurée de la nomenclature (genres, catégories, types de produits) utilisée dans le SITLOR.

Les numéros des genres, catégorie et types sont ici disponibles pour une utilisation ultérieure dans le cadre de la création d'une clause paramétrée manuellement.

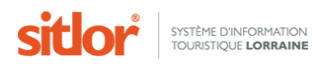

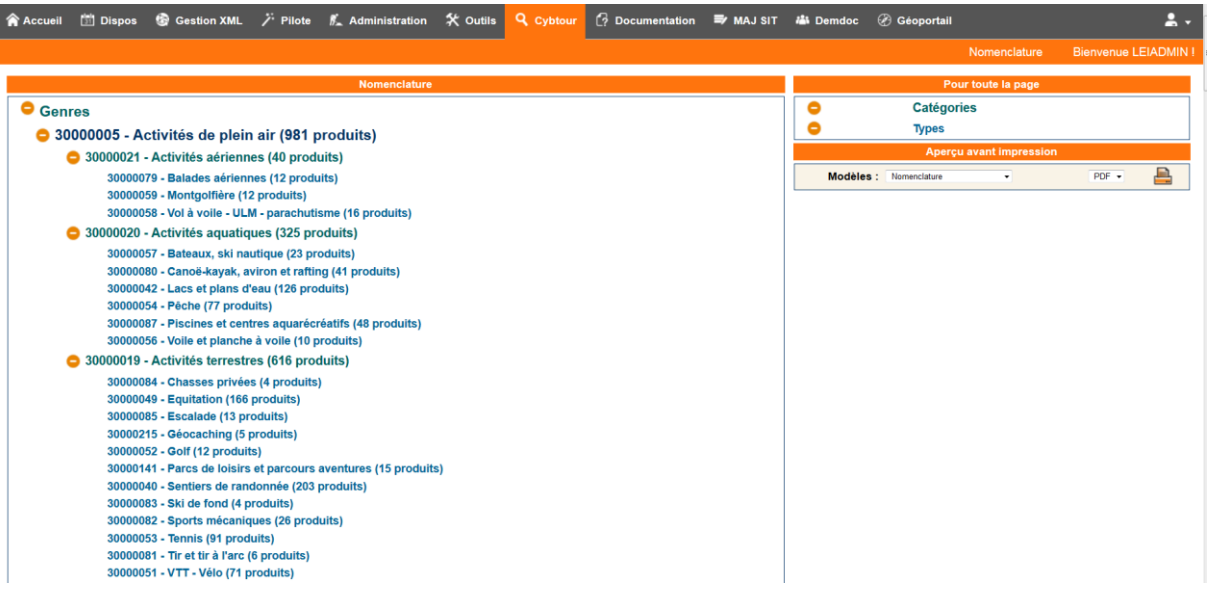

#### <span id="page-28-0"></span>**4.3.5.Critériologie**

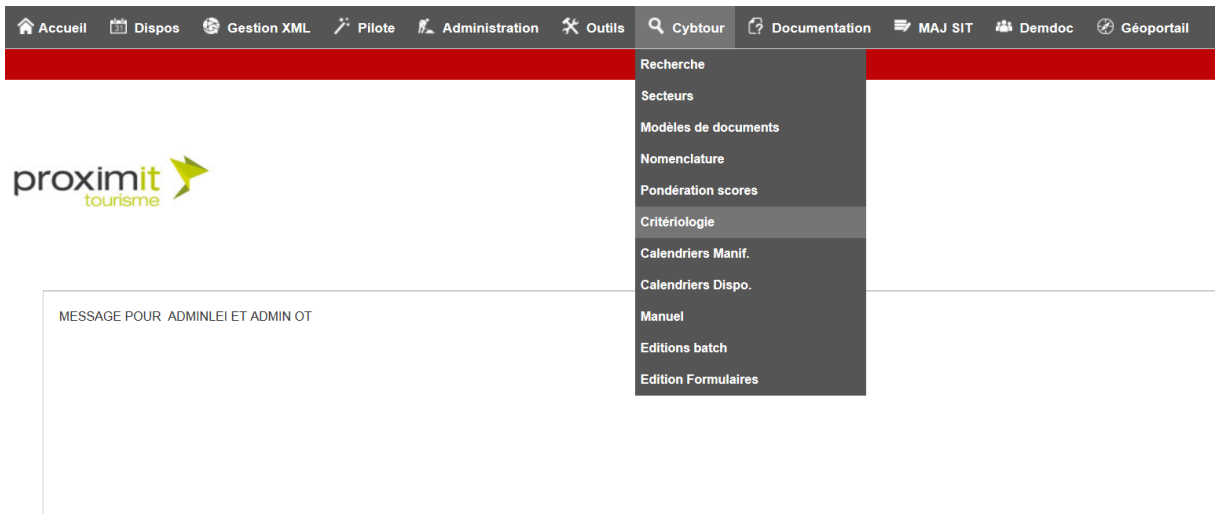

L'interface Critériologie de Cybtour fournit la liste des critères et modalités disponibles dans le SITLOR.

L'interface permet de trier la liste des critères mais également de rechercher des critères particuliers en fonction du nom ou du numéro.

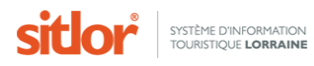

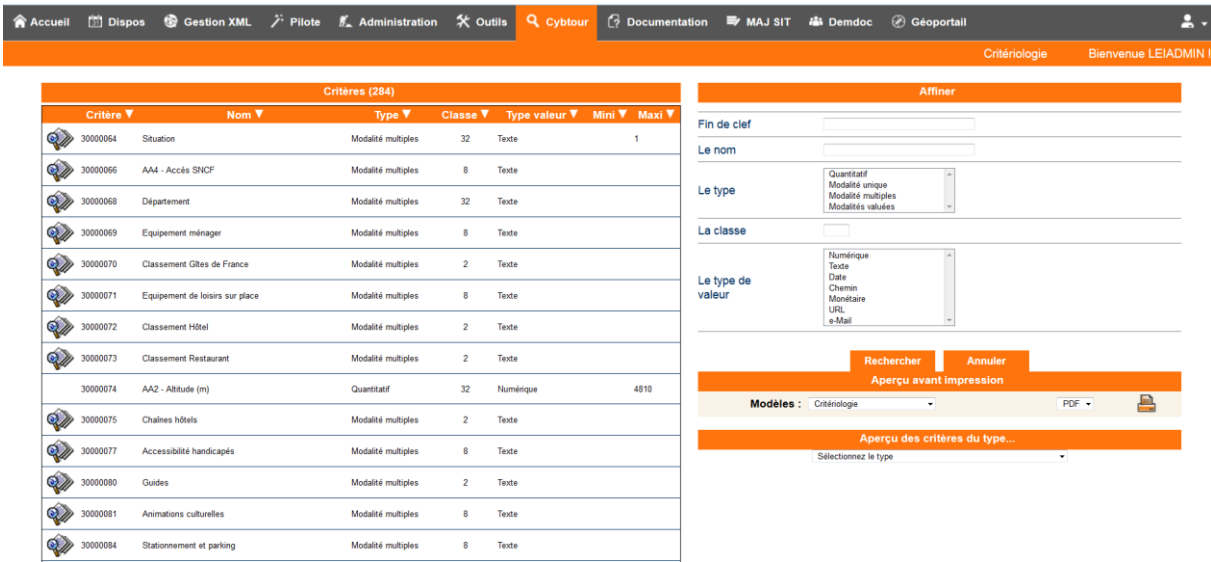

Tout comme la nomenclature, la critériologie permettra de fournir une liste complète de critères et de modalités utilisables dans des clauses paramétrées manuellement.

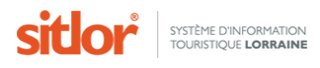

## <span id="page-30-0"></span>**4.4. Documentation**

Le menu documentation permet d'accéder aux différentes documentations disponibles.

De plus, l'icône  $\sqrt{\ }$  présente sur certains écrans permet d'accéder à une aide complémentaire sur l'utilisation ou la finalité de l'écran.

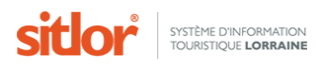

## <span id="page-31-0"></span>**4.5. Géoportail**

#### <span id="page-31-1"></span>**4.5.1. Cartographie**

Le module Cartographie du Géoportail permet de localiser un ou plusieurs produits sur une carte. Ce module utilise la technologie Google Maps.

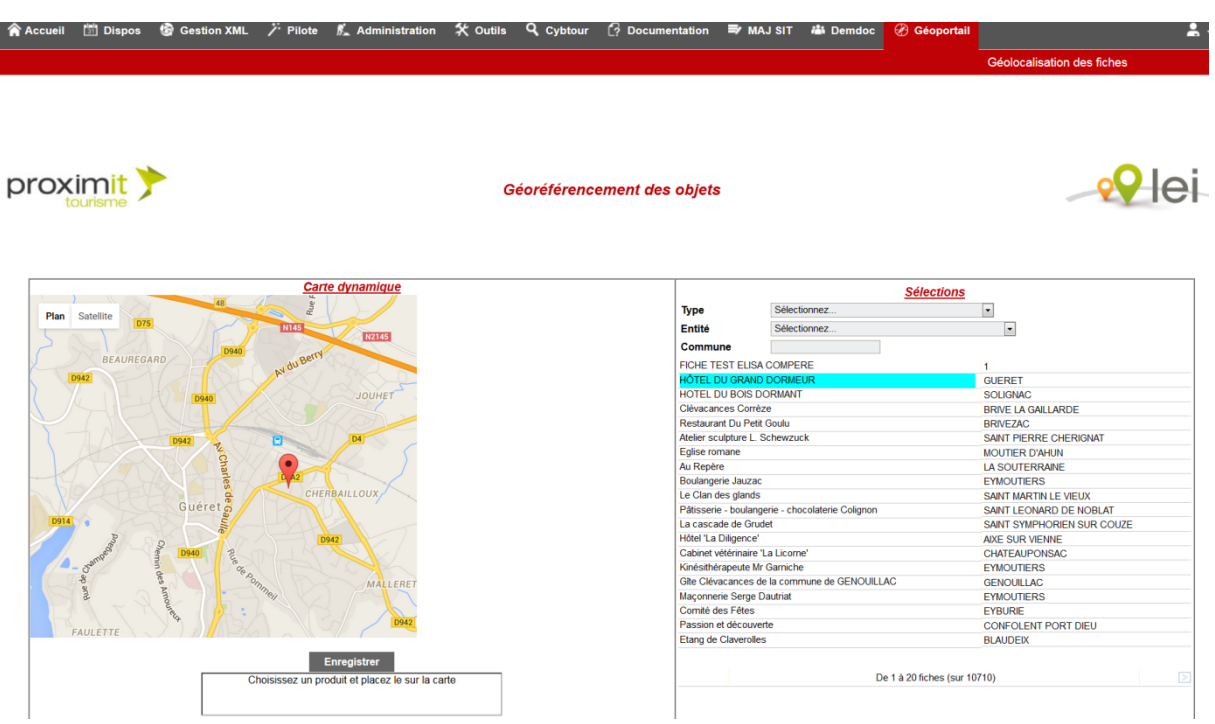

Tout comme le multicritère, le scoring et la fiche produit, ce module génère une url qui peut être ensuite intégré dans une page web.

Voici un exemple d'appel à la cartographie pour placer un produit.

#### <span id="page-31-2"></span>**4.5.2.Géo icones**

Le module Géo Icône permet de personnaliser les icones à utiliser sur la cartographie. Une documentation détaillée est disponible sur la page.

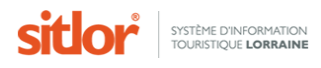

## <span id="page-32-0"></span>**4.6. Compléments**

## <span id="page-32-1"></span>**4.6.1. Les paramètres utilisables dans l'appel d'url**

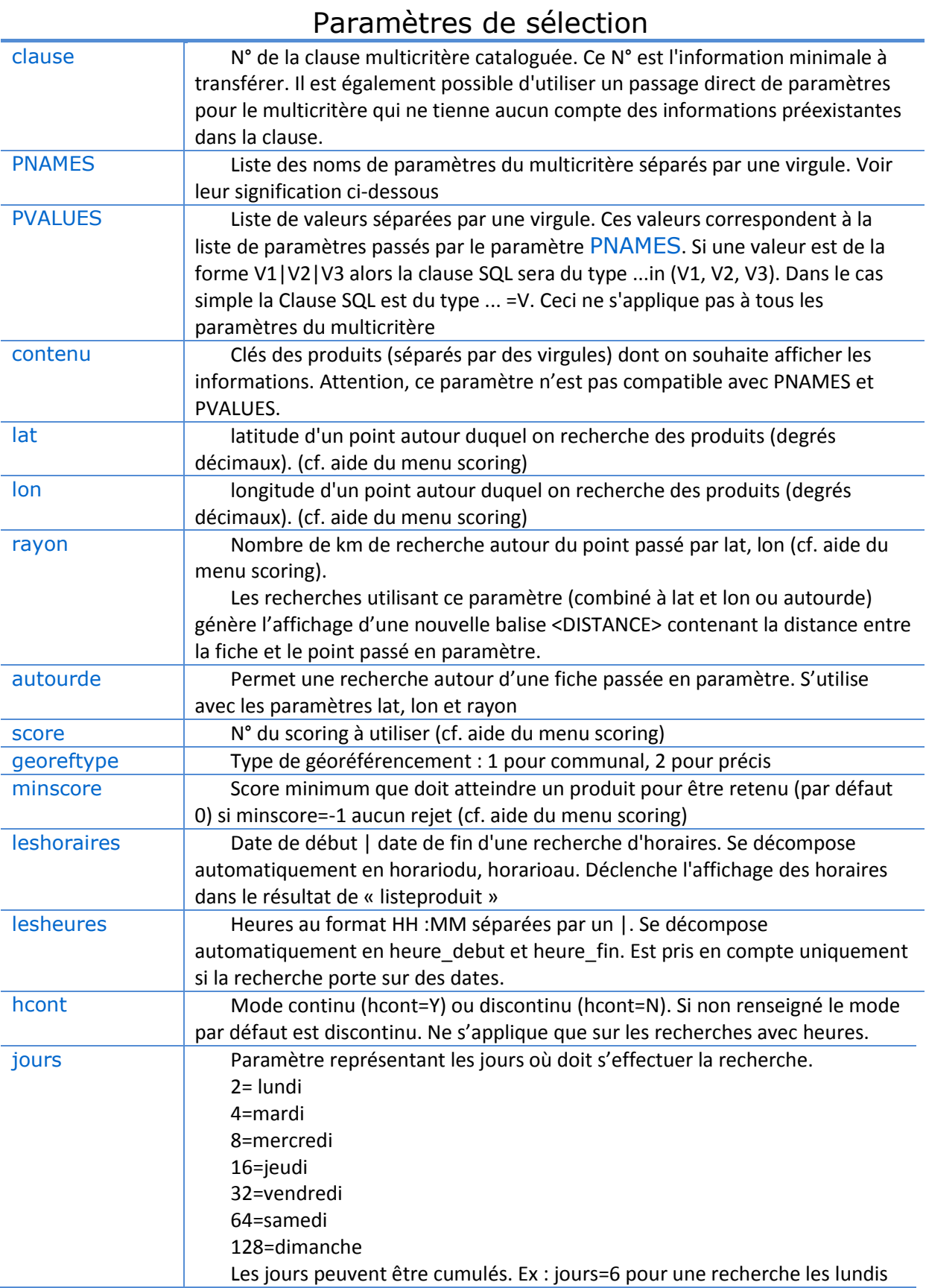

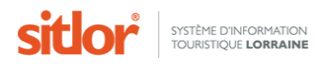

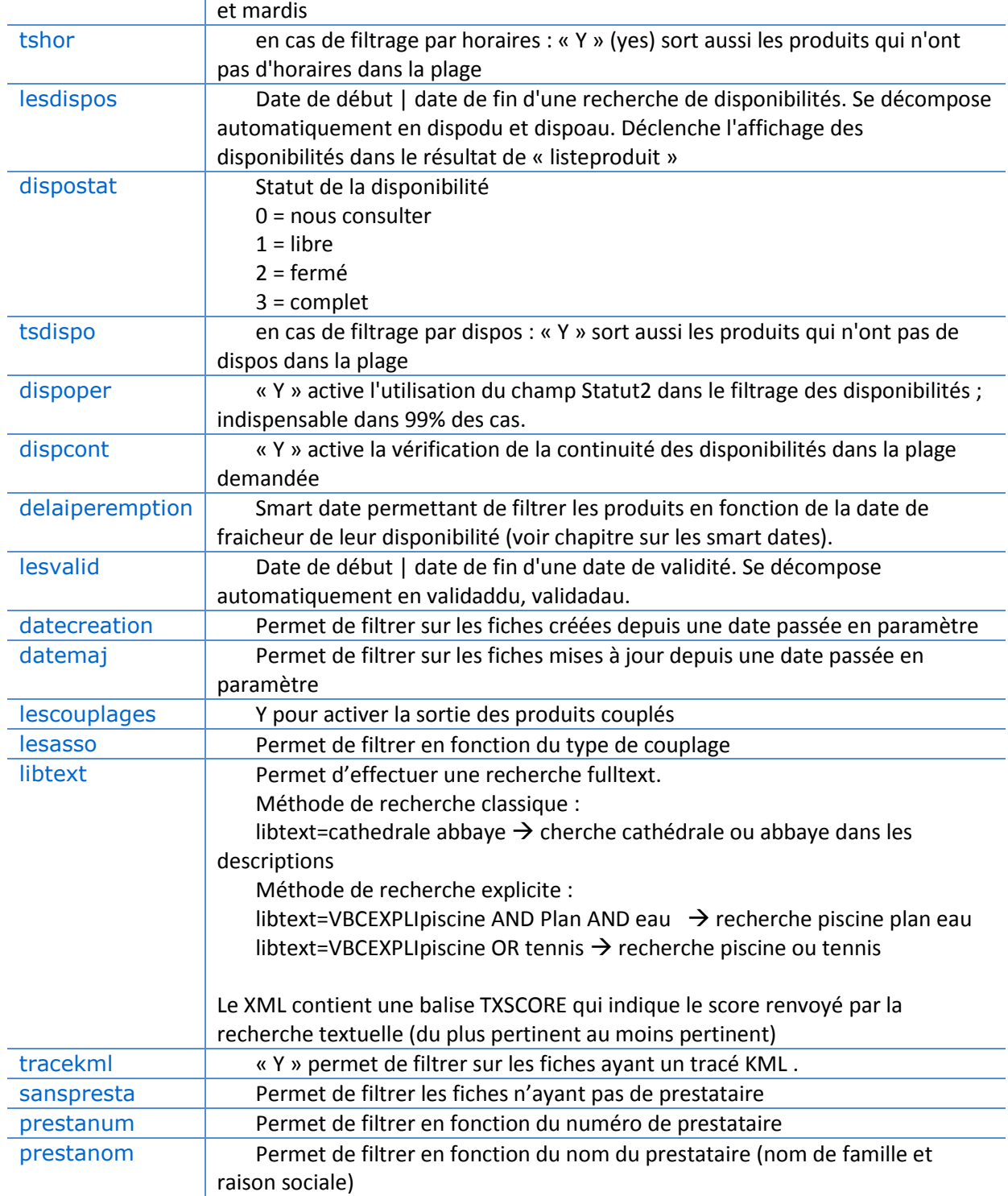

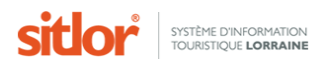

## Paramètres du multicritère (à passer dans PNAMES)

Les paramètres qui permettent de "piloter" le multicritère sont indiqués ci-dessous. Ils doivent tous être passés dans le paramètre URL « PNAMES ». Leur valeur correspondante est à passer dans « PVALUES ».

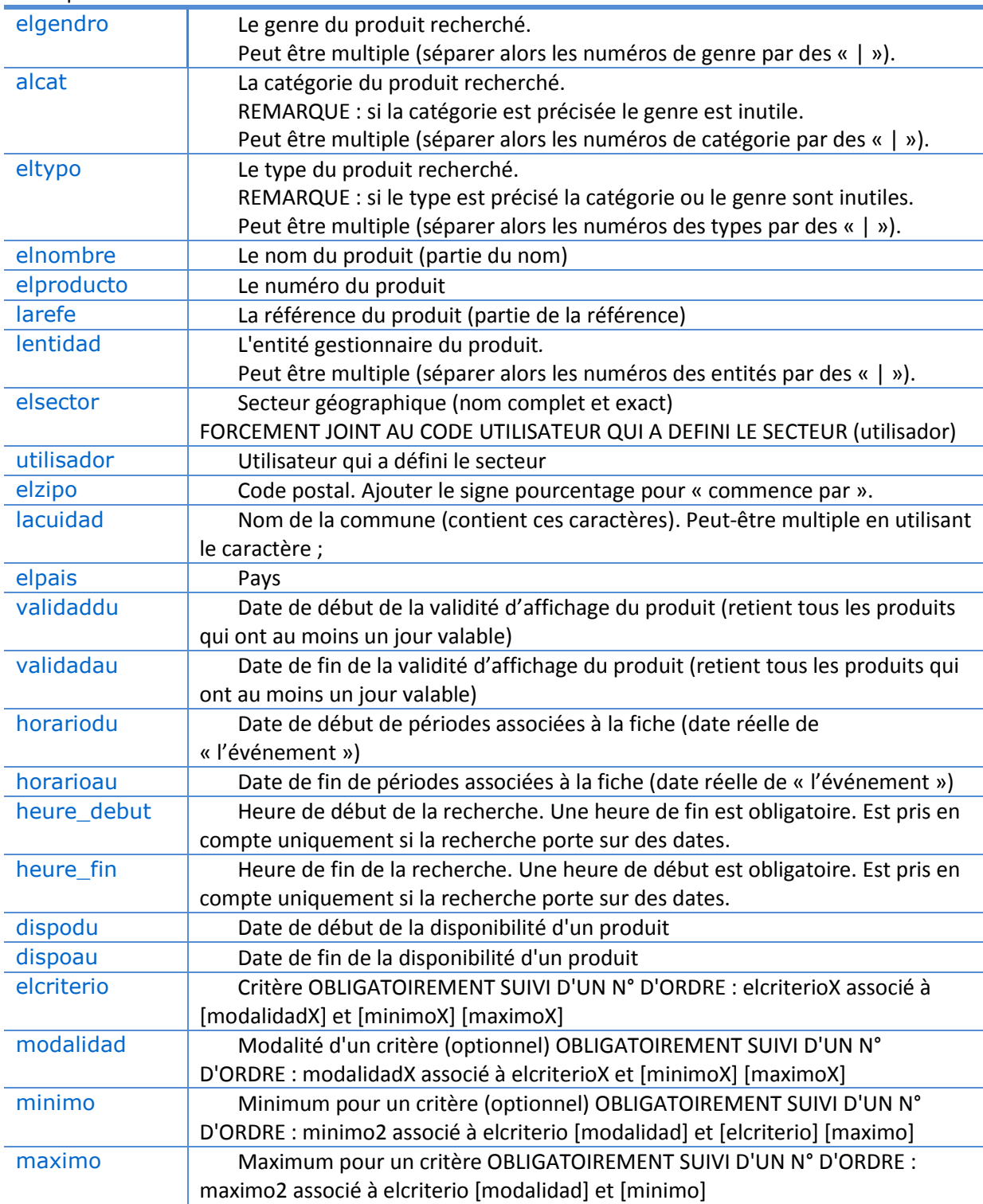

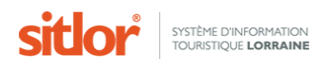

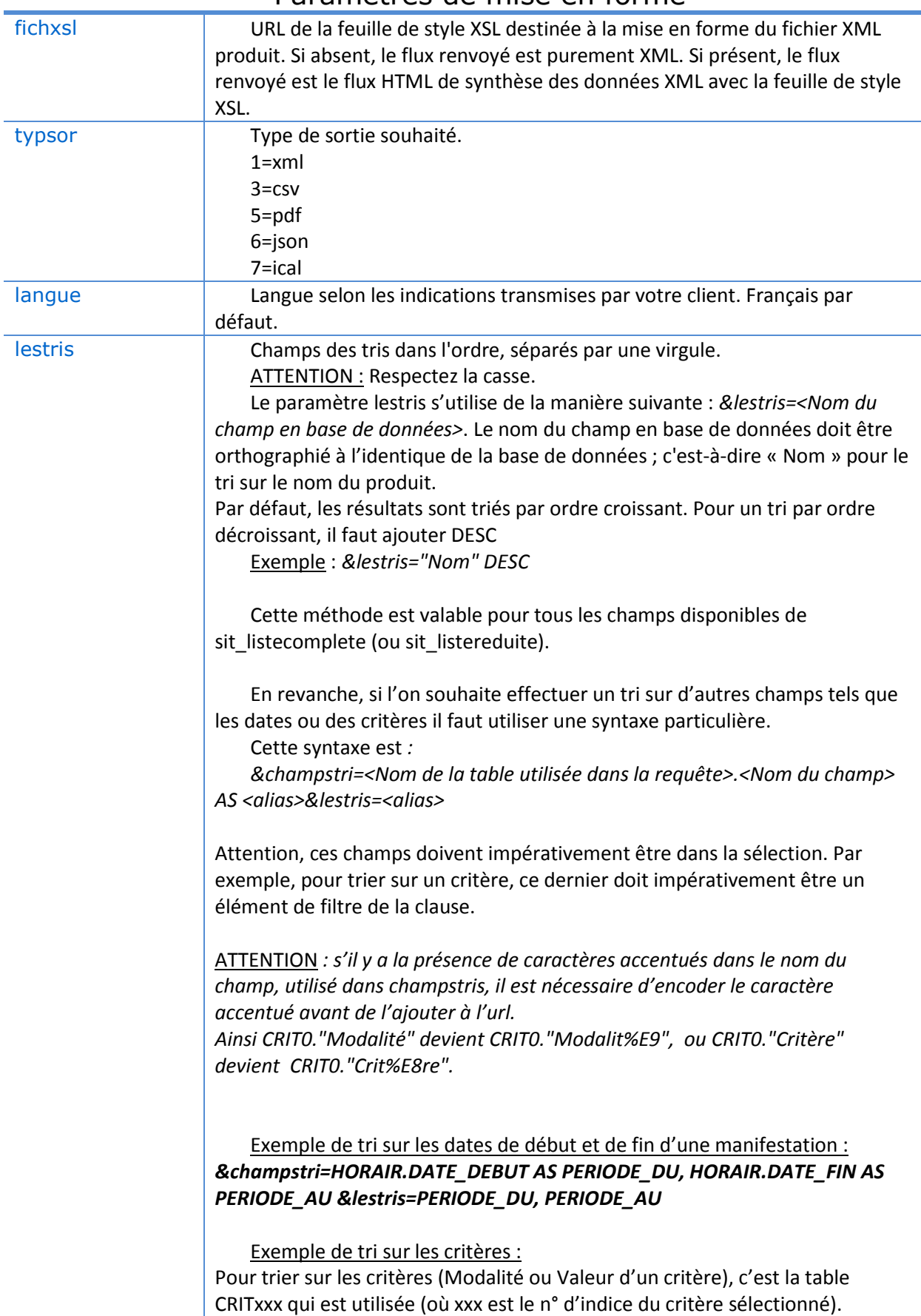

## Paramètres de mise en forme

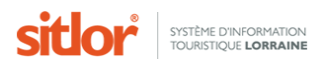

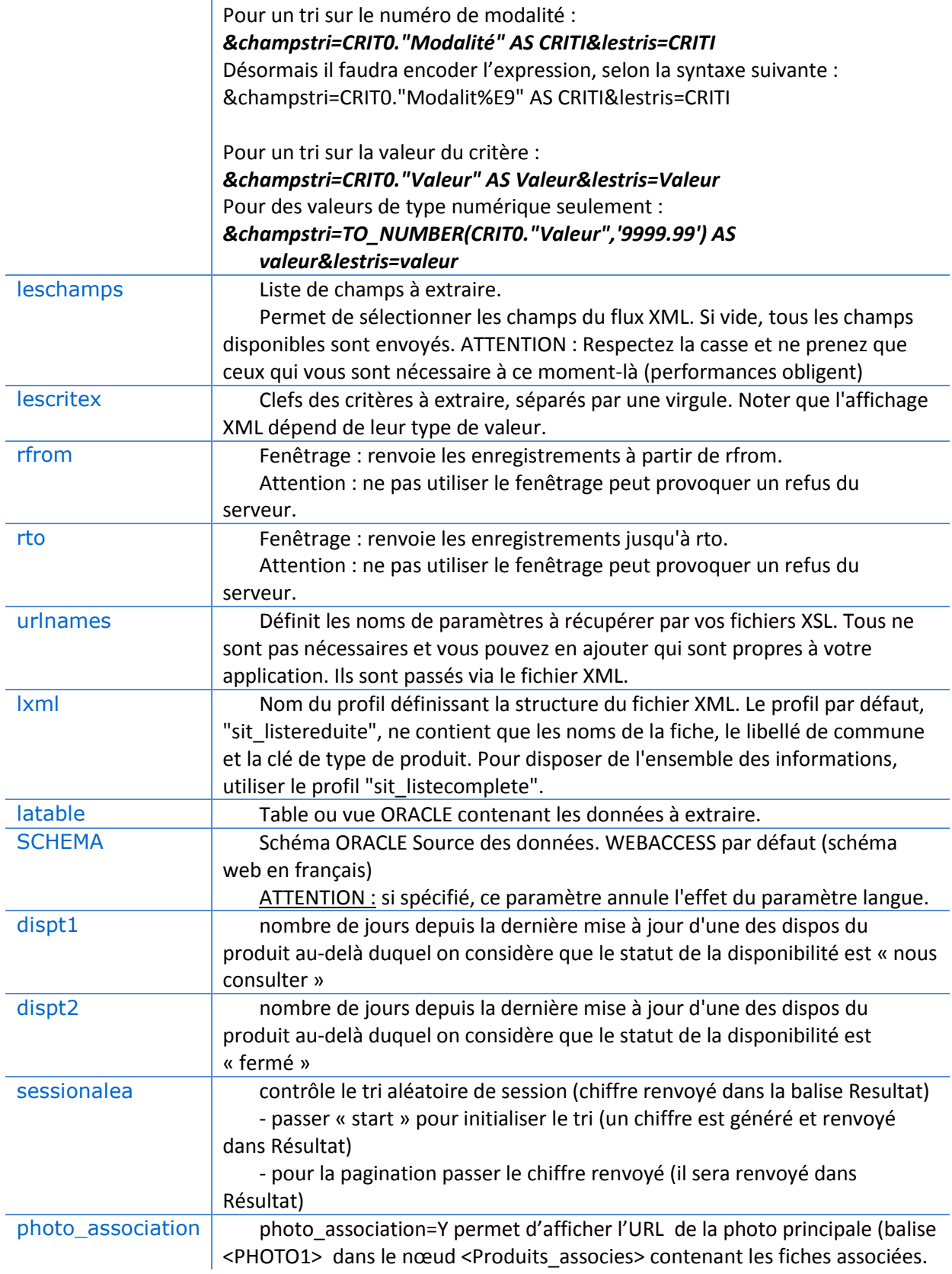

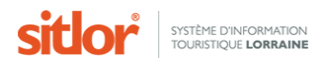

#### <span id="page-37-0"></span>**4.6.2. Les smart dates**

Les champs dates du LEI supportent plusieurs formats :

- La date littérale au format JJ/MM/AAAA
- La date flottante (symboles représentant une date ou une durée)

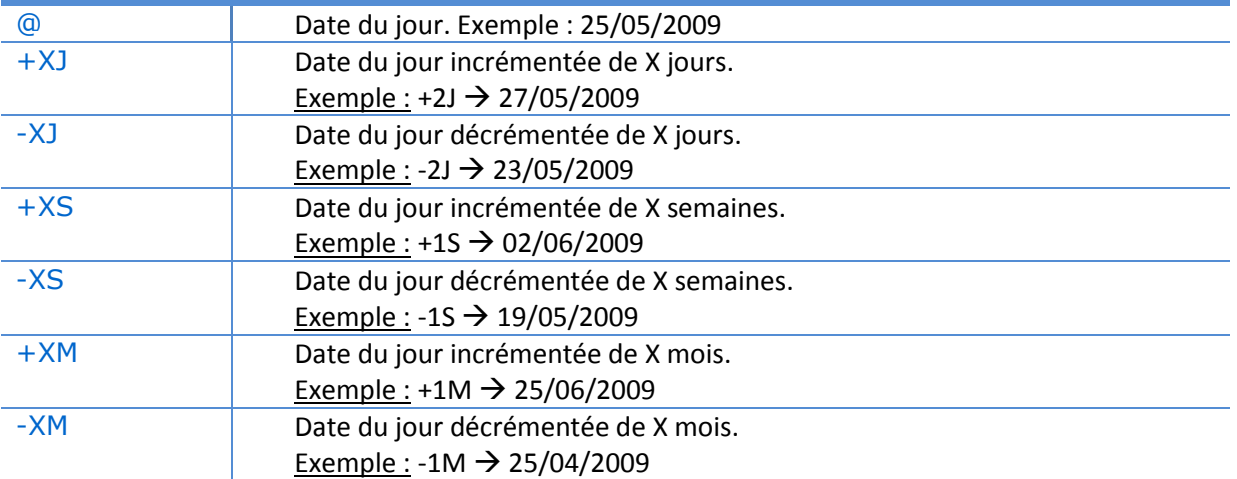

#### Tableau des correspondances

#### <span id="page-37-1"></span>**4.6.3. Questions / Réponses**

#### *Question 1 :*

Nous avons réalisé des clauses pour notre site web sur le schéma Français.

Si nous souhaitons faire un site web en plusieurs langues, doit-on refaire des clauses pour les autres schémas ?

#### *Réponse 1 :*

Non, il n'est pas nécessaire de refaire des clauses pour les autres langues. Il suffit simplement d'ajouter la condition suivante à la fin de l'url d'appel de la clause :

&schema=WEBACCESS\_DE pour l'allemand &schema=WEBACCESS\_EN pour l'anglais &schema=WEBACCESS\_NL pour le néerlandais

#### *Question 2 :*

Comment affiner la liste produits avec les secteurs crées dans Cybtour, quel paramètre doit-on passer dans l'url ?

#### *Réponse 2 :*

Les secteurs s'utilisent dans les paramètres PNAMES et PVALUES. De plus, un secteur s'utilise toujours en association au numéro d'utilisateur qui l'a créé.

Par exemple, si l'on a créé un secteur « Luneville » et que l'on souhaite l'utiliser dans une url, il faudra utiliser la syntaxe suivante :

&PVALUES=LUNEVILLE,123&PNAMES=elsector,utilisador

Il existe une correspondance entre les éléments passés dans PNAMES et ceux passés dans PVALUES. On a donc elsector qui va avec LUNEVILLE (correspond au nom de la clause) et utilisador qui va avec 123 (correspond au numéro d'utilisateur).

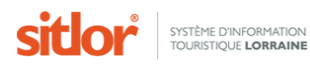

#### *Question 3 :*

Existe- t-il une valise de pictogramme dans SITLOR ? (Critères à affecter aux modalités)

#### *Réponse 3 :*

Non, il n'existe pas de valise de pictogrammes associés aux critères.

#### *Question 4 :*

J'ai créé une clause contenant un certain nombre de paramètres depuis l'outil multicritère. Lorsque que j'ajoute un nouveau paramètre à l'url générée depuis mon site web, il semblerait que le système ne tient pas compte des paramètres déjà enregistrés dans la clause initiale.

#### *Réponse 4 :*

Effectivement, le flux ne tient pas compte des paramètres déjà enregistrée dans la clause car les paramètres passés dans l'url sont « plus fort » que ceux de la clause.

Pour que cela fonctionne, il y a deux manières de procéder.

1. Créer autant de clauses que l'on a de cas possibles sur le site. Cette solution peut être pratique pour un petit site mais pour un site de grande envergure cela peut devenir très contraignant et difficilement administrable.

2. Passer dans l'url tous les éléments nécessaires. Il me semble que cette solution est meilleure car elle plus facilement administrable et permet de rendre le site Internet complètement paramétré.

#### *Question 5 :*

Nous avons découvert la présence des 'paniers' (préparés depuis cybtour) dans le multicrière. Est-il possible d'appeler un panier sur le web ? Dans l'affirmative, si au lieu de partir d'une clause, on part d'un panier puis que l'on ajoute nos fameux critères de localisation par exemple, est-ce que cela filtre

#### *Réponse 5 :*

Oui, il est possible d'utiliser un panier sur le web. Pour cela, il faut passer dans l'url le paramètre « contenu ». Le paramètre « contenu » contiendra des numéros de produits séparés par des virgules. Exemple :

exploitation/listeproduits.asp?rfrom=1&rto=20&user=xxxxx&pwkey=xxxxxxxxxxxxxxxxxxxxxxxxxxxxxx xxx&urlnames=tous&contenu=777000654,777000655

En revanche, il n'est pas possible de cumuler cette url avec des filtres (sur les types, catégorie, critères, modalités….). Par contre, il est tout à fait possible d'ajouter des critères et modalités à extraire pour qu'ils apparaissent dans l'XML.

Exemple : exploitation/listeproduits.asp?rfrom=1&rto=20&user=xxxx&pwkey= xxxxxxxxxxxxxxxxxxxxxxxxxxxxxxxxx&urlnames=tous&contenu=754000363,737000553&lescritex=736 001119,736001118,736001117,736001143,930000,736001179,736000294,736001116,736001115,7 36001142

#### *Question 6 :*

Comment fonctionnent les clauses multiples?

#### *Réponse 6 :*

Les clauses multiples s'utilisent en passant en paramètre à l'url tous les numéros de clauses. Exemple :

&clause=2000131000044&clause=2000131000045&clause=2000131000046&clause=200013100 0047&clause=2000131000048&clause=2000131000049

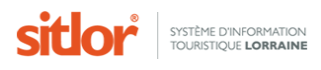

#### *Question 7 :*

Dans la récupération des descriptifs de fiche, il semble que les sauts de ligne, issues de la saisie, sont supprimés ?

#### *Réponse 7 :*

Oui, effectivement. Les commentaires des fiches sont stockés en base de données sans mise en forme.

#### *Question 8 :*

Est-il possible de faire des recherches multicritères afin d'obtenir un flux avec des produits qui répondent à une ou plusieurs conditions comme par exemple obtenir la liste des hôtels 1 et 2 étoiles?

#### *Réponse 8 :*

Oui, en effet, il est tout à fait possible de créer des urls permettant d'effectuer des recherches multicritère. Pour cela, il suffit de séparer les numéros des modalités par le caractère | dans l'url. Exemple :

&PVALUES=736000360,13|16&PNAMES=elcriterio0,modalidad0

#### *Question 9 :*

Pouvez-vous me dire s'il existe un moyen d'effectuer une recherche sur plusieurs secteurs, par exemple :

[http://www.sitlor.fr/xml/exploitation/listeproduits.asp?user=xxxx&pwkey=](http://www.sitlor.fr/xml/exploitation/listeproduits.asp?user=xxxx&pwkey=%20xxxxxxxxxxxxxxxxxxxxxxxxxxxxxxxxx&urlnames=tous&clause=2000131000028&PNAMES=eltypo%2Celsector%2Cutilisador%2Celcriterio0%2Cmodalidad0&PVALUES=4000045%2CPays+de+Bitche+et+Sarreguemines|Pays+de+Nied%2C2000131%2C736001150%2C1&rfrom=1&rto=500) 

[xxxxxxxxxxxxxxxxxxxxxxxxxxxxxxxxx&urlnames=tous&clause=2000131000028&PNAMES=eltypo%2Cel](http://www.sitlor.fr/xml/exploitation/listeproduits.asp?user=xxxx&pwkey=%20xxxxxxxxxxxxxxxxxxxxxxxxxxxxxxxxx&urlnames=tous&clause=2000131000028&PNAMES=eltypo%2Celsector%2Cutilisador%2Celcriterio0%2Cmodalidad0&PVALUES=4000045%2CPays+de+Bitche+et+Sarreguemines|Pays+de+Nied%2C2000131%2C736001150%2C1&rfrom=1&rto=500) [sector%2Cutilisador%2Celcriterio0%2Cmodalidad0&PVALUES=4000045%2CPays+de+Bitche+et+Sarre](http://www.sitlor.fr/xml/exploitation/listeproduits.asp?user=xxxx&pwkey=%20xxxxxxxxxxxxxxxxxxxxxxxxxxxxxxxxx&urlnames=tous&clause=2000131000028&PNAMES=eltypo%2Celsector%2Cutilisador%2Celcriterio0%2Cmodalidad0&PVALUES=4000045%2CPays+de+Bitche+et+Sarreguemines|Pays+de+Nied%2C2000131%2C736001150%2C1&rfrom=1&rto=500) [guemines|Pays+de+Nied%2C2000131%2C736001150%2C1&rfrom=1&rto=500](http://www.sitlor.fr/xml/exploitation/listeproduits.asp?user=xxxx&pwkey=%20xxxxxxxxxxxxxxxxxxxxxxxxxxxxxxxxx&urlnames=tous&clause=2000131000028&PNAMES=eltypo%2Celsector%2Cutilisador%2Celcriterio0%2Cmodalidad0&PVALUES=4000045%2CPays+de+Bitche+et+Sarreguemines|Pays+de+Nied%2C2000131%2C736001150%2C1&rfrom=1&rto=500) [\[^\]](http://www.sitlor.fr/xml/exploitation/listeproduits.asp?user=2000131&pwkey=48cd22be1c19f38ff9f50943da5a0491&urlnames=tous&clause=2000131000028&PNAMES=eltypo%2Celsector%2Cutilisador%2Celcriterio0%2Cmodalidad0&PVALUES=4000045%2CPays+de+Bitche+et+Sarreguemine)

#### *Réponse 9 :*

Non il n'est pas possible d'effectuer une recherche de ce type.

Cependant, il est possible de rechercher sur plusieurs communes en séparant les noms des communes par des ; (attention à ne pas mettre trop de communes car les navigateurs sont limités à des url d'environ 4000 caractères)

#### *Question 10 :*

Je voudrais savoir, pour me synchroniser, à quelle heure se fait l'actualisation de Sitlor ? Sachant l'heure de la moulinette chez vous, je pourrais caler ma propre actualisation juste après...

#### *Réponse 10 :*

La maintenance quotidienne se déroule tous les jours à **01h00**. Le traitement est très rapide, de l'ordre de la minute.

#### *Question 11 :*

J'ai remarqué que les modifications de SITLOR ne se répercutaient pas toutes immédiatement dans les appels en XML.

Je constate certains changements d'infos que le lendemain. Pouvez-vous me dire quelles sont les données qui ne sont visibles sur Internet à j+1 ?

#### *Réponse 11 :*

Lors d'une création ou suppression de fiche, les données ne sont visibles que le lendemain, après le passage de la maintenance quotidienne.

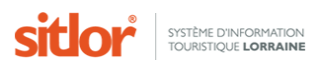

Lors de mise à jour de données, celles-ci sont visibles instantanément à la condition que la fiche soit déjà visible. Une exception toutefois concernant les données « nom », « type de produit », « géo localisation » et « validité » de la fiche : elles sont mises à jour par la maintenance quotidienne, donc visibles dès le lendemain.

#### *Question 12 :*

Comment faire ressortir des fiches dans les flux quand on n'en est pas propriétaire ? Exemple : l'Office de Tourisme A veut faire faire son site Internet en y affichant ses propres fiches mais aussi 2 ou plusieurs autres fiches appartenant à l'OT B, l'OT C etc.

#### *Réponse 12 :*

Voici trois solutions :

1/ Utiliser le paramètre « &contenu= » en nommant les numéros de fiches, séparés dans des virgules. On peut être limité par le nombre de produits et l'aspect fastidieux de la solution. (Voir Question 5)

2 / Créer un panier dans Cybtour, puis utiliser le flux suivant dans lequel vous remplacez le numéro de clause par votre numéro de panier (en modifiant éventuellement d'autres paramètres): [http://www.sitlor.fr/xml/exploitation/listeproduits.asp?rfrom=1&rto=20&user=xxxx&pwkey=](http://www.sitlor.fr/xml/exploitation/listeproduits.asp?rfrom=1&rto=20&user=xxxx&pwkey=%20xxxxxxxxxxxxxxxxxxxxxxxxxxxxxxxxx&urlnames=tous&clause=263&lxml=sit_listecomplete&LATABLE=SIT_LISTECOMPLETE)  [xxxxxxxxxxxxxxxxxxxxxxxxxxxxxxxxx&urlnames=tous&clause=263&lxml=sit\\_listecomplete&LATABLE=](http://www.sitlor.fr/xml/exploitation/listeproduits.asp?rfrom=1&rto=20&user=xxxx&pwkey=%20xxxxxxxxxxxxxxxxxxxxxxxxxxxxxxxxx&urlnames=tous&clause=263&lxml=sit_listecomplete&LATABLE=SIT_LISTECOMPLETE) [SIT\\_LISTECOMPLETE](http://www.sitlor.fr/xml/exploitation/listeproduits.asp?rfrom=1&rto=20&user=xxxx&pwkey=%20xxxxxxxxxxxxxxxxxxxxxxxxxxxxxxxxx&urlnames=tous&clause=263&lxml=sit_listecomplete&LATABLE=SIT_LISTECOMPLETE)

3/ la troisième et dernière solution est celle qui permet de donner des droits de modification des critères (locaux uniquement) sur une entité à un utilisateur qui n'a pas accès à cette entité.

Pour cela, il faut demander à l'administrateur du LEI de : Créer l'utilisateur dans SITLOR si ce dernier n'existe pas Donner des droits dans MAJANNEXE à cet utilisateur Spécifier une entité Eventuellement un type de produit Lui attribuer le droit **CRDP** Créer un pool de critères modalités dans lequel vous spécifiez les critères que vous souhaitez

De cette façon, l'utilisateur peut désormais affecter (seulement) ses critères locaux sur les fiches de l'entité qui ne lui appartient pas.

On peut alors créer une clause en filtrant sur le critère souhaité et faire ressortir les fiches voulues.

#### *Question 13 :*

Comment faire pour obtenir un flux renvoyant toutes les occurrences de dates disponibles pour une fiche ?

#### *Réponse 13 :*

Il suffit simplement d'interroger le LEI sur une plage de dates durant laquelle la manifestation aura lieu plusieurs fois.

Exemple :

[http://www.sitlor.fr/xml/exploitation/listeproduits.asp?rfrom=1&rto=20&user=xxxx&pwkey=](http://www.sitlor.fr/xml/exploitation/listeproduits.asp?rfrom=1&rto=20&user=xxxx&pwkey=%20xxxxxxxxxxxxxxxxxxxxxxxxxxxxxxxxx&urlnames=tous&lxml=sit_listecomplete&LATABLE=SIT_LISTECOMPLETE)  [xxxxxxxxxxxxxxxxxxxxxxxxxxxxxxxxx&urlnames=tous&lxml=sit\\_listecomplete&LATABLE=SIT\\_LISTECO](http://www.sitlor.fr/xml/exploitation/listeproduits.asp?rfrom=1&rto=20&user=xxxx&pwkey=%20xxxxxxxxxxxxxxxxxxxxxxxxxxxxxxxxx&urlnames=tous&lxml=sit_listecomplete&LATABLE=SIT_LISTECOMPLETE) [MPLETE&](http://www.sitlor.fr/xml/exploitation/listeproduits.asp?rfrom=1&rto=20&user=xxxx&pwkey=%20xxxxxxxxxxxxxxxxxxxxxxxxxxxxxxxxx&urlnames=tous&lxml=sit_listecomplete&LATABLE=SIT_LISTECOMPLETE)PNAMES=horariodu,horarioau&PVALUES=01/01/2013,31/07/2013

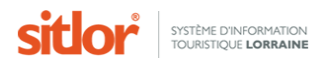

#### *Question 14 :*

Comment faire pour obtenir un flux renvoyant une fiche à chaque fois qu'elle a lieu ?

#### *Réponse 14 :*

Il suffit simplement d'interroger le LEI sur une plage de dates durant laquelle la manifestation aura lieu plusieurs fois et d'y ajouter un tri par dates

Exemple :

[http://www.sitlor.fr/xml/exploitation/listeproduits.asp?rfrom=1&rto=20&user=xxxx&pwkey=](http://www.sitlor.fr/xml/exploitation/listeproduits.asp?rfrom=1&rto=20&user=xxxx&pwkey=%20xxxxxxxxxxxxxxxxxxxxxxxxxxxxxxxxx&urlnames=tous&lxml=sit_listecomplete&LATABLE=SIT_LISTECOMPLETE)  [xxxxxxxxxxxxxxxxxxxxxxxxxxxxxxxxx&urlnames=tous&lxml=sit\\_listecomplete&LATABLE=SIT\\_LISTECO](http://www.sitlor.fr/xml/exploitation/listeproduits.asp?rfrom=1&rto=20&user=xxxx&pwkey=%20xxxxxxxxxxxxxxxxxxxxxxxxxxxxxxxxx&urlnames=tous&lxml=sit_listecomplete&LATABLE=SIT_LISTECOMPLETE) [MPLETE&](http://www.sitlor.fr/xml/exploitation/listeproduits.asp?rfrom=1&rto=20&user=xxxx&pwkey=%20xxxxxxxxxxxxxxxxxxxxxxxxxxxxxxxxx&urlnames=tous&lxml=sit_listecomplete&LATABLE=SIT_LISTECOMPLETE)PNAMES=horariodu,horarioau&PVALUES=01/01/2013,31/07/2013&lestris= PERIODE\_DU, PERIODE\_AU&champstri=HORAIR."Du" AS PERIODE\_DU,HORAIR."Au" as PERIODE\_AU

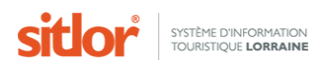

## <span id="page-42-0"></span>**5. Autres outils et fonctionnalités**

#### <span id="page-42-1"></span>**5.1. Smallit**

#### <span id="page-42-2"></span>**5.1.1. Introduction**

Les photos sont donc stockées sur le serveur à leur taille réelle.

Smallit, le système de redimensionnement des photos est un Web service mis à disposition des développeurs pour qu'ils puissent redimensionner dynamiquement les photos en fonction de leur besoin. Il est utilisé sur le SITLOR sur la fiche Cybtour et sur les modèles d'édition.

L'url d'appel du script est :

<http://carto.sitlor.fr/DotNet/LEI.Smallit/smallit.aspx>

L'ancienne URL ([http://www.sitlor.fr/utils/smallimage.asp\)](http://www.sitlor.fr/utils/smallimage.asp) ne doit plus être utilisée, mais elle fonctionne toujours car elle est redirigée vers le nouveau script.

#### <span id="page-42-3"></span>**5.1.2. Fonctionnement**

Smallit permet de redimensionner les images dans les conditions ci-dessous.

Sans anamorphose en précisant uniquement *width* ou *height*, la deuxième dimension s'ajustant automatiquement à la première en fonction du ratio originale de l'image.

Avec anamorphose en précisant *width* et *height*.

Sans anamorphose mais a des dimensions exactes en précisant *crop*, *width* et *height*. Dans ce la partie centrale de l'image est gardée, des bandes sont enlevées en largeur ou en hauteur pour ce conformer au format final.

#### <span id="page-42-4"></span>**5.1.3. Options**

imageurl = [url de l'image]

width = [Largeur désirée]

height = [Hauteur désirée]

 $\text{crop}$  = 1 pour le crop

le *crop n'a de sens et n'est pris en compte que si* **width** *et* **height** *sont spécifiés.*

#### <span id="page-42-5"></span>**5.1.4. Exemples**

#### *5.1.4.1. Largeur*

[http://carto.sitlor.fr/DotNet/LEI.Smallit/smallit.aspx?imageurl=http://www.allboatsavenue.com/](http://carto.sitlor.fr/DotNet/LEI.Smallit/smallit.aspx?imageurl=http://www.allboatsavenue.com/blog-bateaux/wp-content/uploads/2010/01/mer-vagues.jpg&width=200) [blog-bateaux/wp-content/uploads/2010/01/mer-vagues.jpg&width=200](http://carto.sitlor.fr/DotNet/LEI.Smallit/smallit.aspx?imageurl=http://www.allboatsavenue.com/blog-bateaux/wp-content/uploads/2010/01/mer-vagues.jpg&width=200)

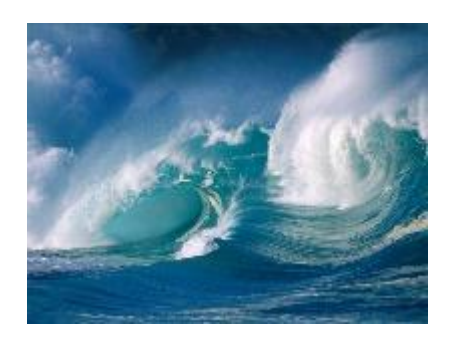

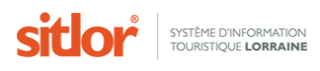

#### *5.1.4.2. Hauteur*

[http://carto.sitlor.fr/DotNet/LEI.Smallit/smallit.aspx?imageurl=http://www.allboatsavenue.com/](http://carto.sitlor.fr/DotNet/LEI.Smallit/smallit.aspx?imageurl=http://www.allboatsavenue.com/blog-bateaux/wp-content/uploads/2010/01/mer-vagues.jpg&height=200) [blog-bateaux/wp-content/uploads/2010/01/mer-vagues.jpg&height=200](http://carto.sitlor.fr/DotNet/LEI.Smallit/smallit.aspx?imageurl=http://www.allboatsavenue.com/blog-bateaux/wp-content/uploads/2010/01/mer-vagues.jpg&height=200)

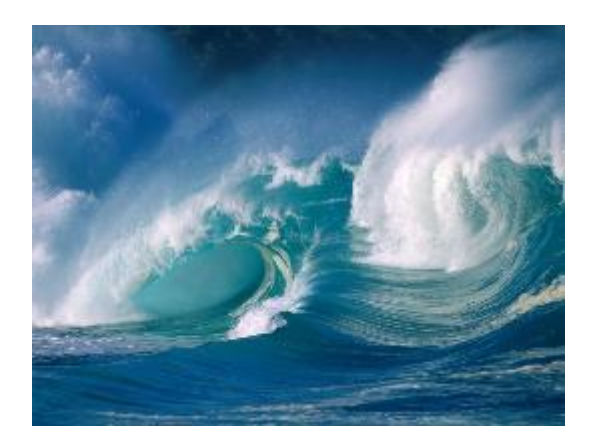

#### *5.1.4.3. Hauteur et largeur*

[http://carto.sitlor.fr/DotNet/LEI.Smallit/smallit.aspx?imageurl=http://www.allboatsavenue.com/](http://carto.sitlor.fr/DotNet/LEI.Smallit/smallit.aspx?imageurl=http://www.allboatsavenue.com/blog-bateaux/wp-content/uploads/2010/01/mer-vagues.jpg&height=200&width=200) [blog-bateaux/wp-content/uploads/2010/01/mer-vagues.jpg&height=200&width=200](http://carto.sitlor.fr/DotNet/LEI.Smallit/smallit.aspx?imageurl=http://www.allboatsavenue.com/blog-bateaux/wp-content/uploads/2010/01/mer-vagues.jpg&height=200&width=200)

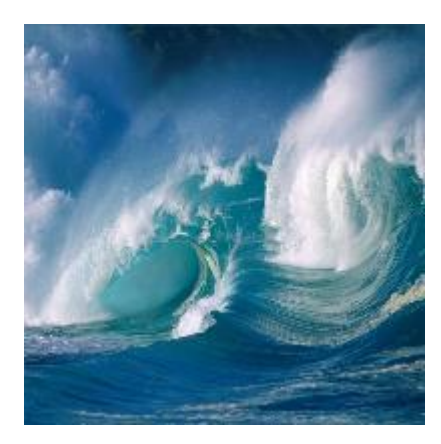

*5.1.4.4. Crop*

[http://carto.sitlor.fr/DotNet/LEI.Smallit/smallit.aspx?imageurl=http://www.allboatsavenue.com/](http://carto.sitlor.fr/DotNet/LEI.Smallit/smallit.aspx?imageurl=http://www.allboatsavenue.com/blog-bateaux/wp-content/uploads/2010/01/mer-vagues.jpg&height=200&width=100&crop=1) [blog-bateaux/wp-content/uploads/2010/01/mer-vagues.jpg&height=200&width=100&crop=1](http://carto.sitlor.fr/DotNet/LEI.Smallit/smallit.aspx?imageurl=http://www.allboatsavenue.com/blog-bateaux/wp-content/uploads/2010/01/mer-vagues.jpg&height=200&width=100&crop=1)

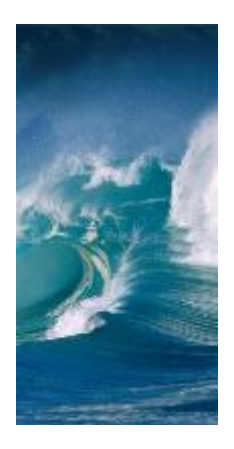

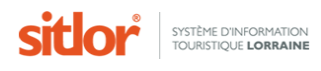

## <span id="page-44-0"></span>**5.2. Redimensionnement des images**

SITLOR propose également des photos redimensionnées. Les formats existants sont les suivants :

- 150 x 150
- $-320 \times 240$
- 500 x 375
- 800 x 600
- $1024 \times 768$
- 1280 x 960

Le système ne redimensionne pas les photos plus petites que le format demandé et applique un crop pour les photos plus grandes afin de ne pas les déformer.

Pour appeler les photos, il suffit d'ajouter \_[Nom du format sans espace] avant l'extension de la photo.

Exemple pour appeler la photo [http://www.sitlor.fr/photos/735/735000001\\_4.jpg](http://www.sitlor.fr/photos/735/735000001_4.jpg) : En 150x150 [: http://www.sitlor.fr/photos/735/735000001\\_4\\_150x150.jpg](http://www.sitlor.fr/photos/735/735000001_4_150x150.jpg) En 320x240 [: http://www.sitlor.fr/photos/735/735000001\\_4\\_320x240.jpg](http://www.sitlor.fr/photos/735/735000001_4_320x240.jpg) En 1280x960 : [http://www.sitlor.fr/photos/735/735000001\\_4\\_1280x960.jpg](http://www.sitlor.fr/photos/735/735000001_4_1280x960.jpg) (pas de redimensionnement)

## <span id="page-44-1"></span>**6. Certification**

Pour compléter et aller plus avant dans la maitrise approfondie des flux XML, Proximit propose un programme de certification qui se déroule sur deux jours.

Pour plus de renseignements, veuillez contacter Christelle Kieffert, administratrice SITLOR, à l'adresse suivante [: christelle.kieffert@tourisme-lorraine.com.](mailto:christelle.kieffert@tourisme-lorraine.com)